2021 年度(令和 3 年度)

創造⼯学セミナーⅡ Final Report

# ⾳声認識で操作する

# 先導型案内ロボットの開発

指導教員 : ⾦丸 隆志 教授

チームメンバー

S5-17045 細川 森平

S5-18026 佐藤 涼平

S5-18033 関本 崇⽂

S5-18056 松本 幸寛

# 目次

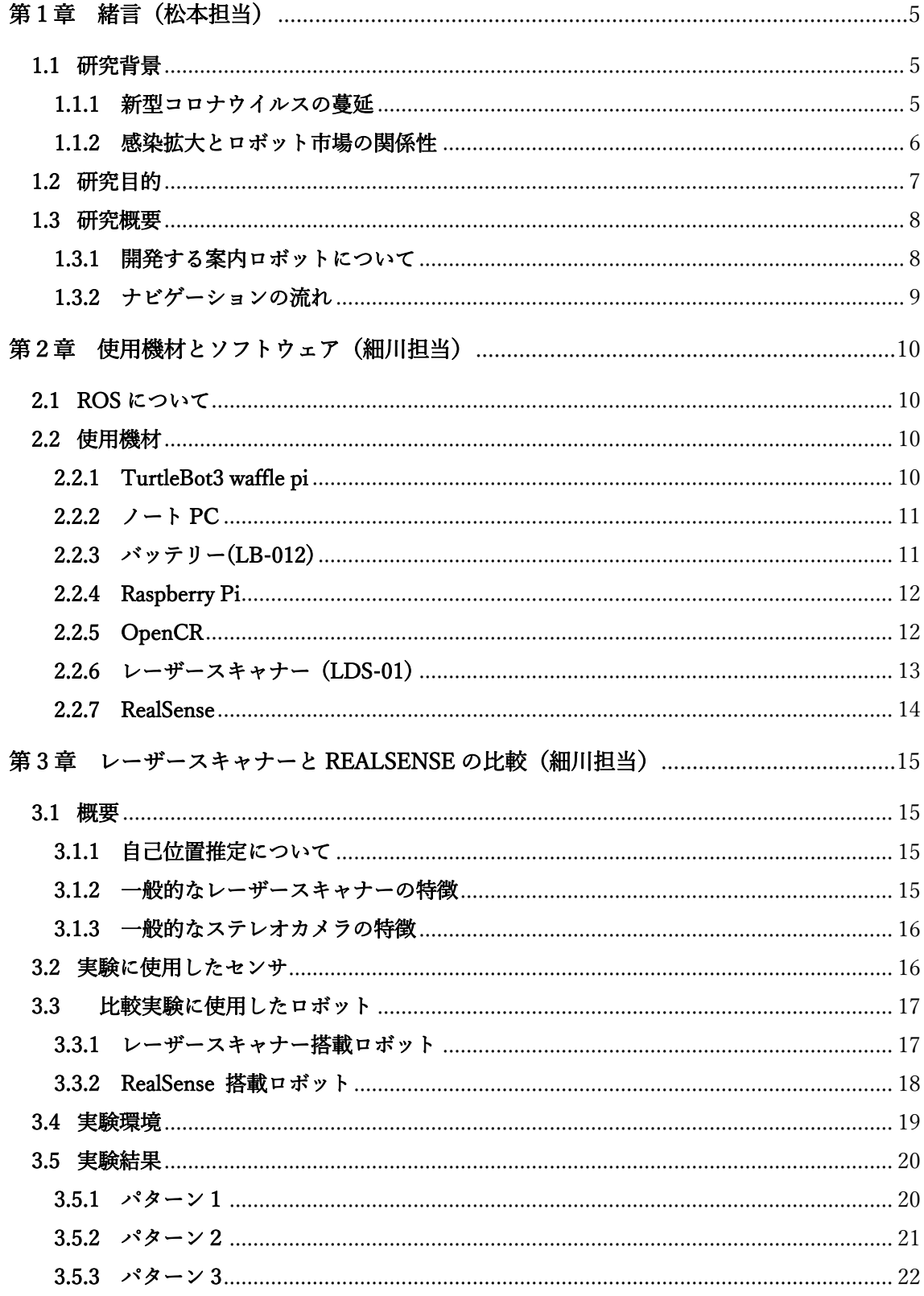

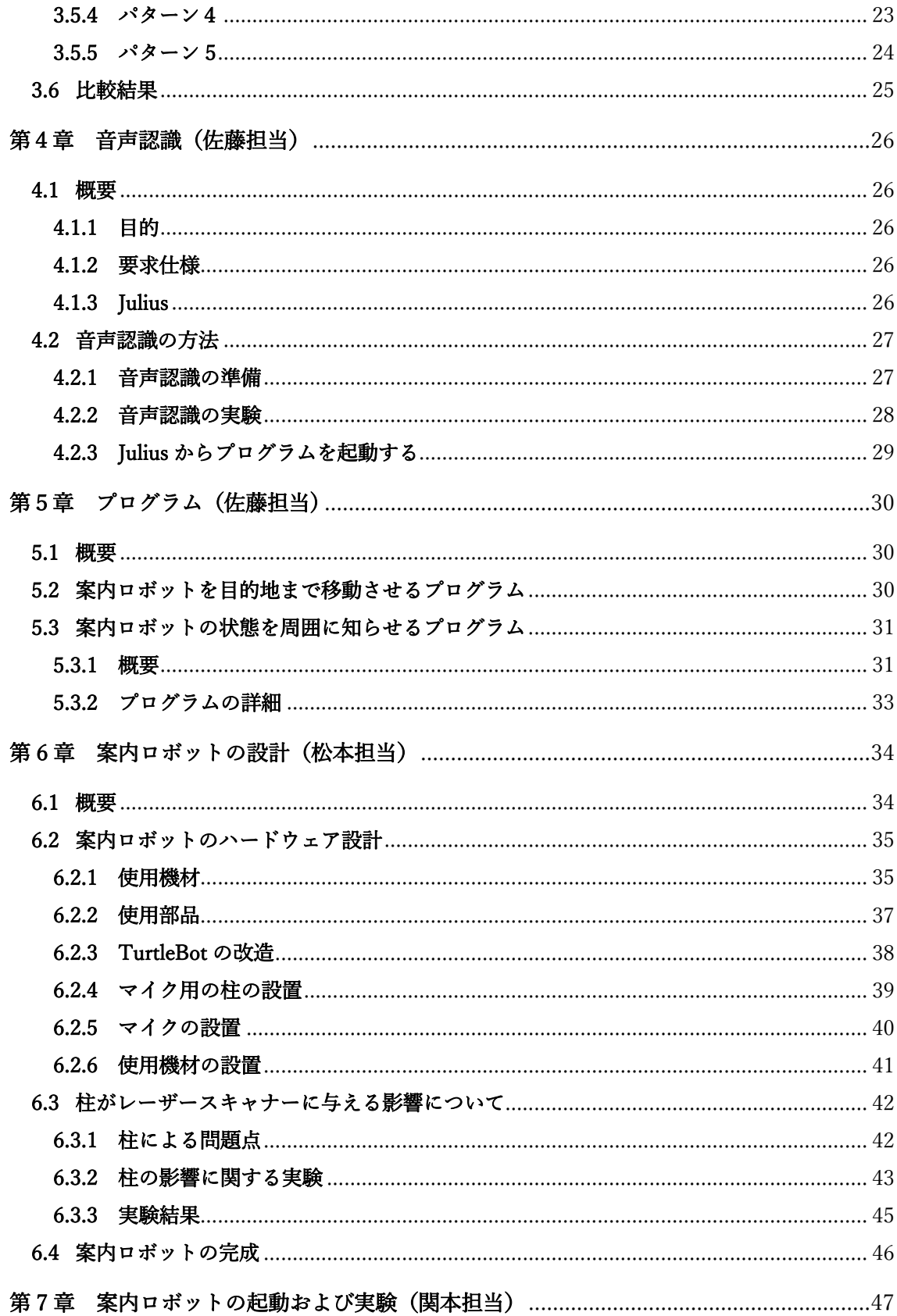

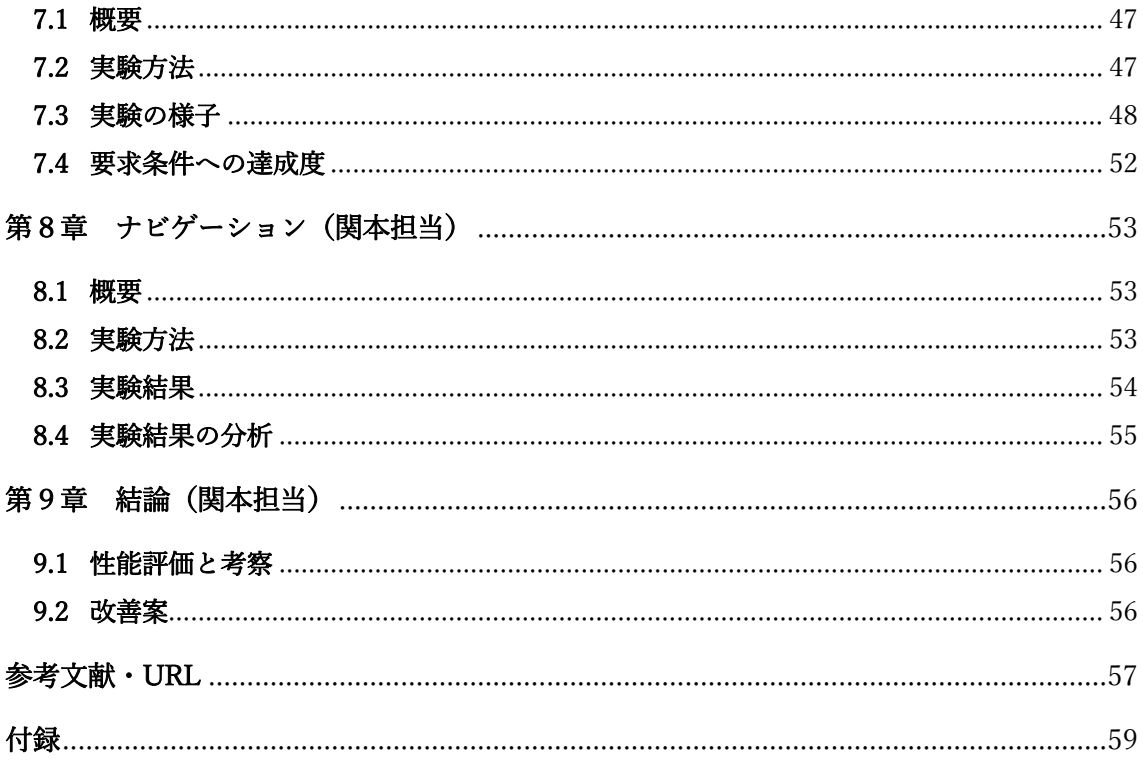

## 第1章 緒言 (松本担当)

## 1.1 研究背景

 本節では、2020 年より蔓延している新型コロナウイルスの感染状況についてはじめに説 明する。そして、新型コロナウイルスの感染拡大が与えるロボット市場への影響について示 す。

### 1.1.1 新型コロナウイルスの蔓延

 新型コロナウイルスは、2020 年の蔓延をきっかけに新規感染者が後を絶たない状況とな っている。下記の図 1.1 は、2020 年初頭から 2022 年初頭までの全国における一日あたりの 感染者数の合計を示したグラフである。グラフに注目すると、国内の感染者数は全体を通し て増減を繰り返しているが、ピーク時の一日あたりの感染者数は年月が経つごと増えてい ることが分かる。また、このグラフの傾向から今後も感染の規模が⼤きくなっていくことが 予想される。

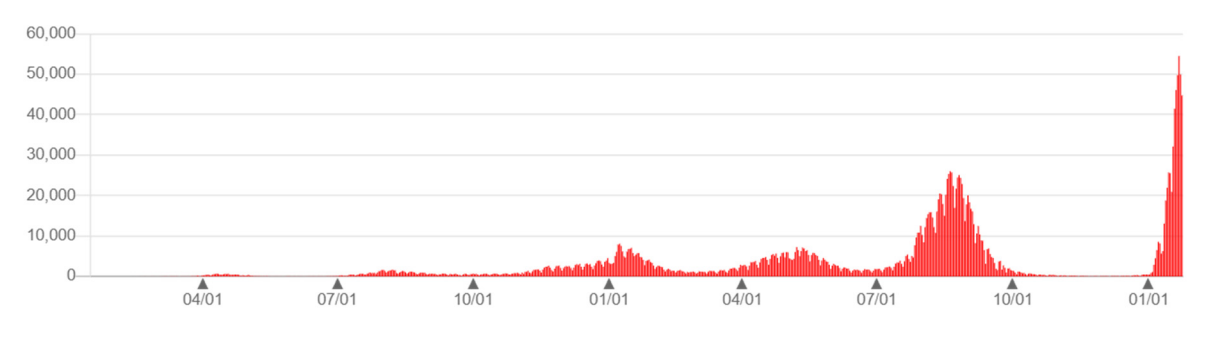

## 図 1.1 一日あたりの全国の感染者数の推移 [1]

### 1.1.2 感染拡⼤とロボット市場の関係性

 新型コロナウイルスの蔓延は、ロボット市場にも影響している。実際、国内におけるサー ビスロボット市場は、コロナウイルスが蔓延する 2019 年度から蔓延後の 2021 年の 2 年間 で 2 倍以上に増加している(図 1.2 参照)。その要因として、病院や商業施設での消毒・殺菌 ロボットの需要急増や、飲食店での配膳ロボットの急速な普及がある。このことから、今ま で人が行なっていた業務を、感染対策として代わりにロボットに行わせる動きが強まって いることが分かる。また、現在も感染が拡大していることから、今後もさらに市場規模が大 きくなることが予想されている。

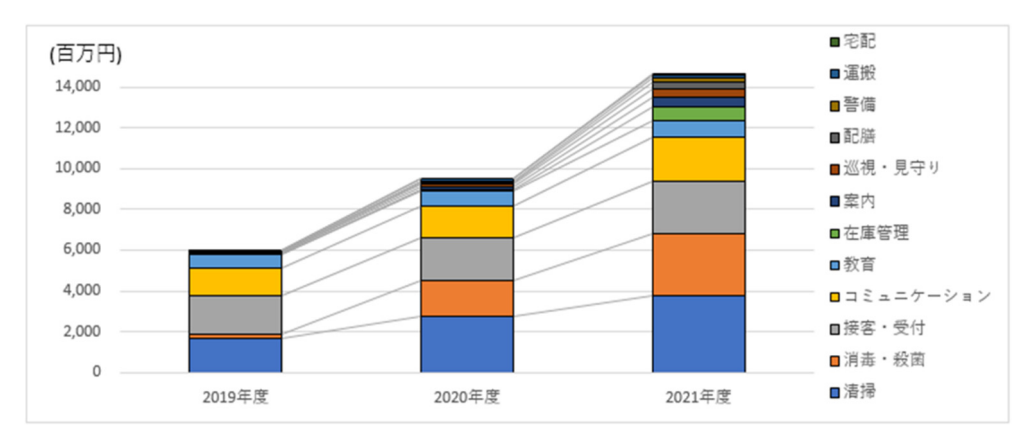

図 1.2 国内におけるサービスロボットの市場推移 [2]

## 1.2 研究⽬的

需要が年々増加しているサービスロボットの中で、私たちは屋内施設の案内業務を行う ロボットに着目した。一例として、図 1.3 はコロナ蔓延後に駅構内に試験導入された案内ロ ボットの写真である。

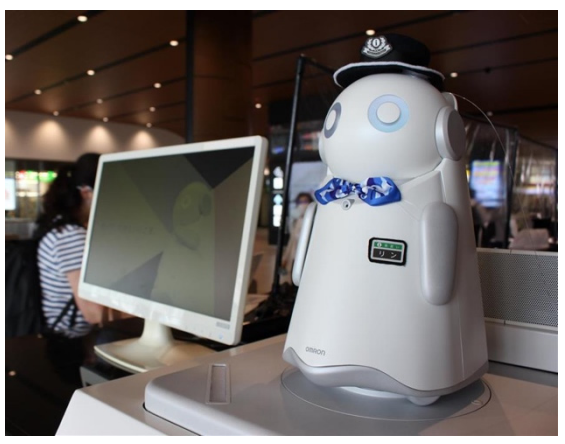

図 1.3 駅案内ロボット(奈良市: 近鉄大和西大寺駅)[3]

図 1.3 の案内ロボットは、2020 年にオムロングループが接客業務の負荷軽減を目的とし て開発したものである。このロボットの特徴は、高い音声処理技術を用い、音声対話による 案内業務を行えるところである。この機能によって、人同士の接触を避けながら案内業務を ⾏えるため、感染対策として注⽬が集まった。

 しかし、この案内ロボットは⾃律移動ロボットではないため、案内する場所まで直接誘導 することができない。そのため、地図が読めない人や音声案内だけでは場所を把握できない ⼈にとっては、⽬的地まで案内をすることができない可能性がある。

そこで、自律移動ロボットに音声認識機能を搭載させることを考案した。これにより、目 的地まで先導して案内を⾏える機能も両⽴させることで、案内ロボットとしての利便性の 向上に繋がると考えた。

以上の理由から、音声認識で操作する先導型案内ロボットの開発を本研究の研究目的と する。

## 1.3 研究概要

#### 1.3.1 開発する案内ロボットについて

本研究で開発する案内ロボットの条件は下記の通りである。

- ・使⽤する環境は、駅構内や博物館、デパートなどの屋内施設とする。
- ・⾃律移動ロボットが直接⽬的地まで移動できるものとする。
- ・案内できる場所を複数設定できるものとする。
- ・音声認識機能を搭載し、音声で行先(目的地)を選択できるものとする。

使用環境として屋内施設を想定したのは、コロナウイルスの影響で屋内では人同士の接 触が避けられているためである。また、⾳声認識の操作のみで案内を⾏えるようにするのは、 ロボットに直接触れずに操作できるようにするためである。

### 1.3.2 ナビゲーションの流れ

1.3.1 項の条件を基に、以下の流れで案内(ナビゲーション)を行えるロボットの開発を目 指す。

 まず、ロボットにあらかじめマップデータを登録させる。この際、図 1.4 のようにマップ データ上に複数の⽬的地を登録し、選択できるようにする。

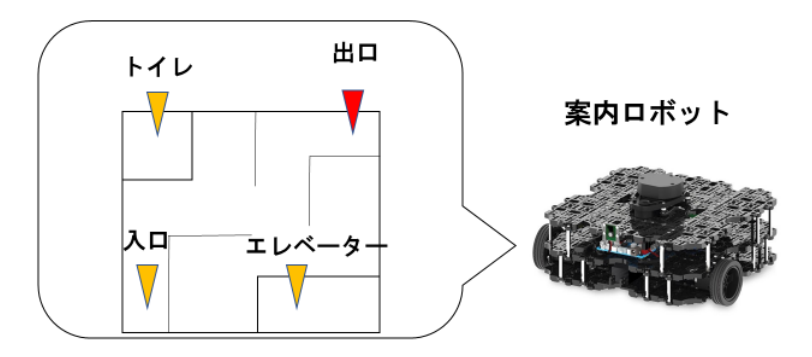

図 1.4 マップデータと目的地の登録

次に、登録した目的地を音声で選択できるようにする。その後、ロボットは選択された目 的地まで、マップデータを用いて移動する。これにより、案内ロボットを扱うユーザーは音 声で目的地を伝えた後、移動するロボットを追従することで目的地まで行くことが可能と なる(図 1.5 参照)。

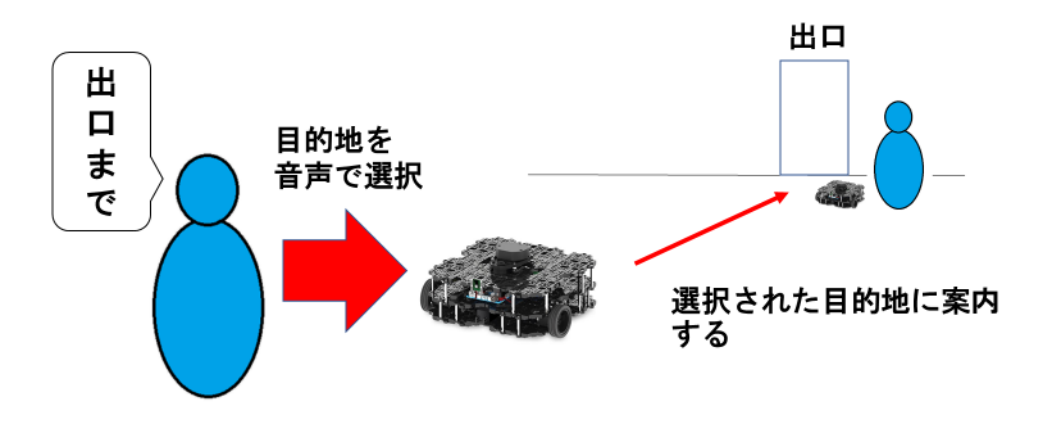

図1.5 音声入力を用いた目的地までのナビゲーション

## 第2章 使用機材とソフトウェア (細川担当)

## 2.1 ROS について

本実験では、ロボットを制御するために Robot Operating System(以下 ROS)を使用する。 ROS とは、ロボットを動かすための処理システムの1つであり、大学や研究機関といった 学術分野をはじめ、産業界や趣味分野まで幅広く利用されているところが特徴である。用い ることのできるパッケージの数が多く、Rviz などのシミュレーターツールによるロボット 開発が可能という利点がある。Rviz とは ROS 上の3次元データの可視化を行うツールであ り、ロボットの位置や姿勢、センサが認識した周囲の障害物を PC 画面上に表示することが 可能である。また ROS ではロボットの⾃律制御だけではなくマウスとキーボードによるロ ボットの⼿動操作も可能である。

## 2.2 使⽤機材

本研究において主要となる機材は以下の通りである。

### 2.2.1 TurtleBot3 waffle pi

TurtleBot3 waffle pi は ROS をインストールした PC で操作することが可能な移動ロボッ トである (以下 TurtleBot と呼称する)。レーザーセンサやカメラによって周囲の状況を把 握することが出来る。

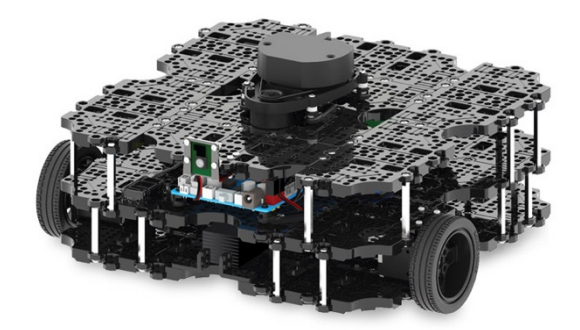

図 2.1 TurtleBot3 waffle pi [4]

## 2.2.2  $7 - FPC$

Ubuntu を導入した PC を図 2.2 で示す。これは TurtleBot の制御に必要となる。Ubuntu とは Linux を⺟体としたオペレーティングシステムであり、フリーソフトウェアとして提 供されている。先述の ROS はこの Ubuntu 上で動作するソフトウェアである。

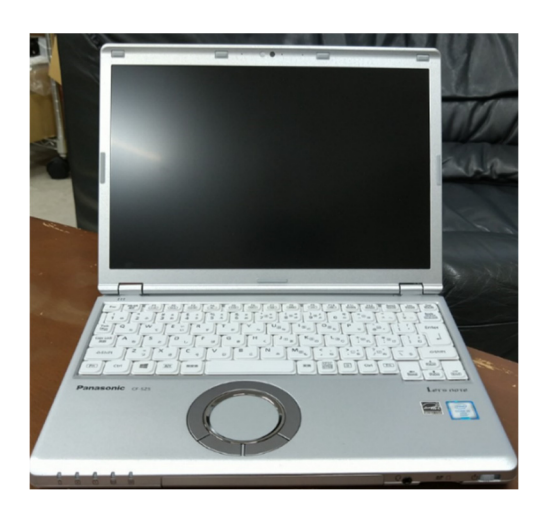

図 2.2 Ubuntu を導⼊した PC

### 2.2.3 バッテリー(LB-012)

TurtleBot に附属のバッテリーを図 2.3 に⽰す。型番は LB-012 である。容量は 1800mAh あり、過充電防止、過放電防止の保護回路も搭載されている。本体から取り外し、附属のア ダプターで充電する。

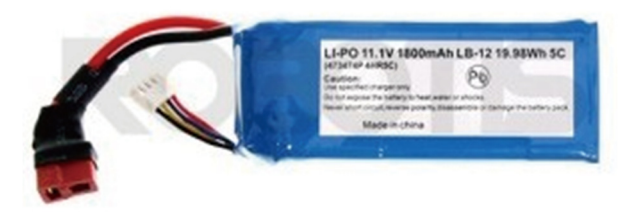

図 2.3 LB-012 LIPO Battery 1800mAh [5]

## 2.2.4 Raspberry Pi

Raspberry Pi はシングルボードコンピュータと呼ばれるハードウェアであり、TurtleBot に搭載される (図 2.4)。Ubuntu と ROS をインストールすることで、ノート PC と通信し ロボットの制御を⾏なえる。

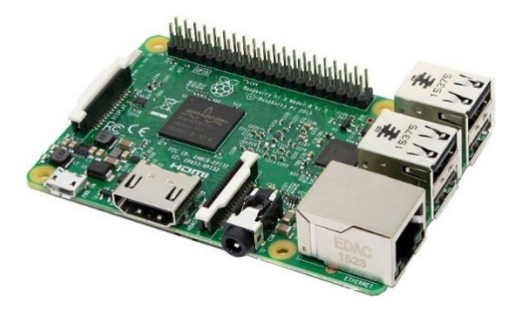

図 2.4 Raspberry Pi [6]

## 2.2.5 OpenCR

OpenCR とは TurtleBot に搭載されているマイクロコントローラ搭載ボードである (図 2.5)。OpenCR はオープンハードウェアとソフトウェアから構成されており、ROS を使用 した組み込みシステム向けに作られている。

ロボットの基本的な動作はこのボードを介して⾏われる。

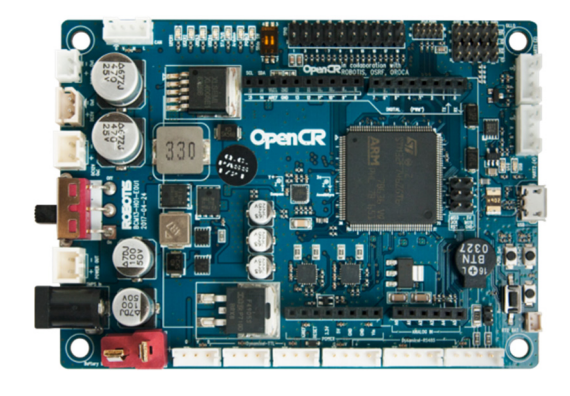

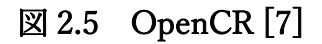

## 2.2.6 レーザースキャナー (LDS-01)

TurtleBot に附属する 2D レーザースキャナーを図 2.6 に⽰す。型番は LDS-01 である。 スキャナーの周囲 360 度を検知可能である。これを利用することで、自己位置推定やマッ ピングが可能になり、さらにナビゲーションを⾏うことも出来る。

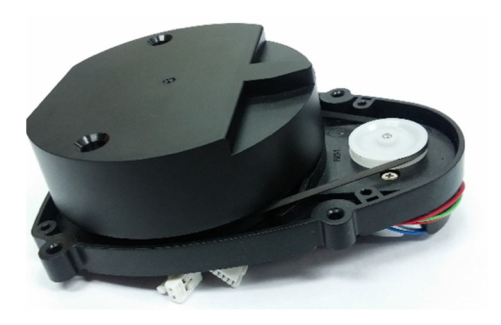

図 2.6 レーザースキャナー LDS-01 [8]

## 2.2.7 RealSense

RealSense は、通称デプスカメラと呼ばれるカメラベースのセンサである。今回はそのシ リーズの中でも下記の2機種を併用する。

#### RealSense D435

RealSense D435 は通常のカメラ同様の RGB 映像の取得に加えて、ステレオビジョンに よる距離計測も可能なカメラである (図 2.7)。本研究では先述のレーザースキャナーと比 較する目的で用いる。

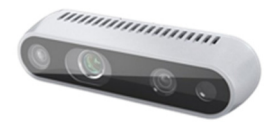

図 2.7 RealSense D435 [9]

#### RealSense T265

RealSense T265 は、2 対の⿂眼カメラと IMU(加速度センサ)を搭載したセンサである (図 2.8)。RealSense D435 と併用することで、ロボットの自己位置推定が可能になる。

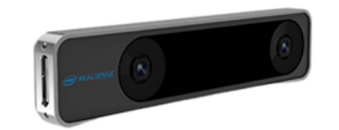

図 2.8 RealSense T265 [10]

なお、この項ではレーザースキャナーと RealSense の 2 機種を記載したが、最終的に案内 ロボットに搭載したものはレーザースキャナーのみである。その理由や、2 機種の性能比較 に関しては次の 3 章で述べる。

## 第3章 レーザースキャナーと RealSense の比較 (細川担当)

#### 3.1 概要

#### 3.1.1 自己位置推定について

今回製作する案内ロボットを動作させるために最も重要な要素が自己位置推定と呼ばれ る機能である。自己位置推定とは、ロボットが使用する環境内においてどの位置に居るのか を把握する機能である。ロボットによるナビゲーションや地図作成を⾏うにはこの機能が 必須であり、その精度が高ければ高いほど、正確なナビゲーションを行うことができる。こ の移動ロボットのために用意したセンサは、先述のレーザースキャナーと RealSense の2 種類である。通常、このような移動ロボットにはレーザースキャナーか、RealSense のよう たステレオカメラ(デプスカメラ)のどちらかがが使用されることが多い。この章では今回作 成する案内ロボットにおいて、どちらのセンサを搭載するべきか、その精度を比較検証して 決める。

#### 3.1.2 一般的なレーザースキャナーの特徴

レーザースキャナーとは、スキャナーから照射されたレーザー光によって、対象物の空間 位置情報を取得する計測センサである。機種によって認識範囲は異なるが、概ね広範囲の認 識が可能であることが特徴である。3 次元スキャナーと2次元スキャナーが存在するが、今 回使用するのは2次元スキャナーであり、周囲 360 度認識可能なものである。図 3.1 に示し たのは実⽤化されているレーザースキャナーの例である。

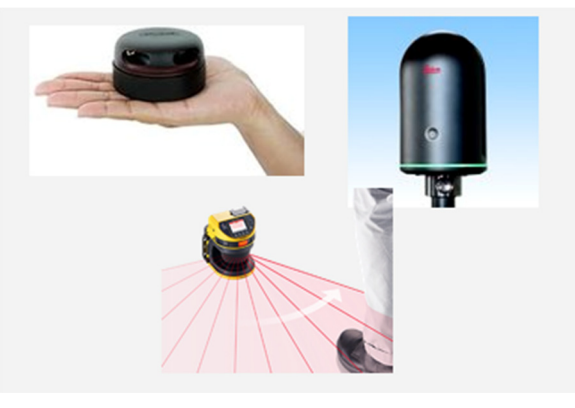

図 3.1 様々なレーザースキャナー

### 3.1.3 一般的なステレオカメラの特徴

ステレオカメラとは、2つのレンズにより、対象までの距離計測が可能なセンサのこと である。カメラの映像の範囲内が認識範囲である。⼤きな特徴としては、⼈間の距離認識と 近い原理で動作しているという点である。なお今回利用する RealSense はこのステレオカ メラよりもより高性能なデプスカメラと呼ばれるもので、ステレオビジョンによる、より高 度な深度測定に加え、赤外線プロジェクタや、ジャイロセンサなどが搭載されている。 図 3.2 で示すものは実用化されているステレオカメラの例である。

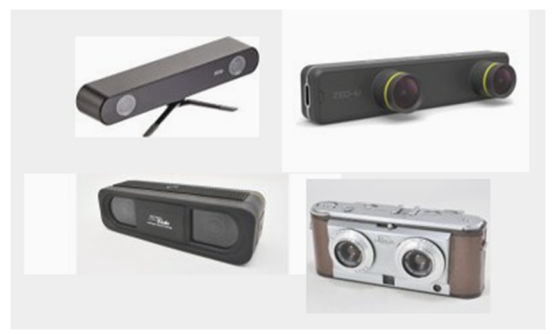

### 図 3.2 様々なステレオカメラ

## 3.2 実験に使用したセンサ

実験に使用したセンサは以下の通りである。

- レーザースキャナー LDS-01 (2章 使用機材 参照)
- RealSense D435 および T265 (2 章 使用機材 参照)

## 3.3 比較実験に使用したロボット

#### 3.3.1 レーザースキャナー搭載ロボット

レーザースキャナーを搭載したロボットを図 3.3 に示す。赤丸部分がレーザースキャナ ーである。レーザーの認識範囲は図 3.4 で示した通り周囲 360 度である。また、レーザース キャナー搭載ロボットは TurtleBot 本体の車輪の回転数や回転角からその移動量を読み取 ることで自己位置推定を行う「オドメトリ法」も併用している。このオドメトリ法は、 RealSense では T265 と同等の役割を果たすものである。

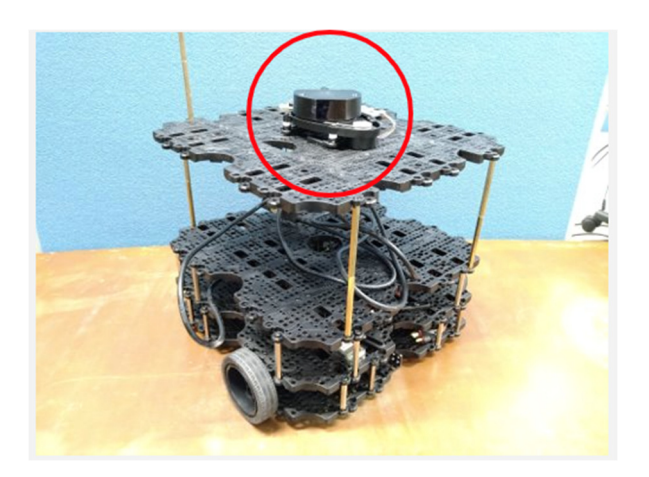

図 3.3 レーザースキャナーを搭載した TurtleBot

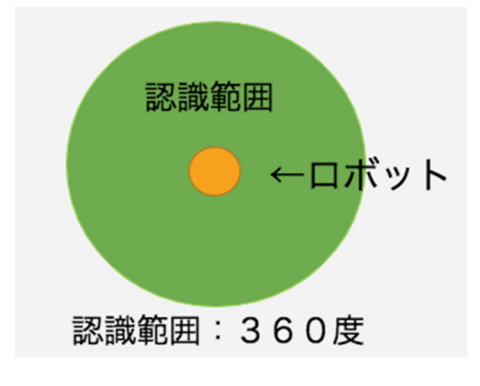

図 3.4 レーザースキャナーの認識範囲

## 3.3.2 RealSense 搭載ロボット

RealSense を搭載したロボットを図 3.5 に示す。赤丸で示した部分が RealSense である。 今回は D435 と T265 を併用する。RealSense の認識範囲は図 3.6 で示した通りカメラの映 像範囲内である。今回の実験ではレーザースキャナーと高さをそろえるために固定位置を ⾼くしている。

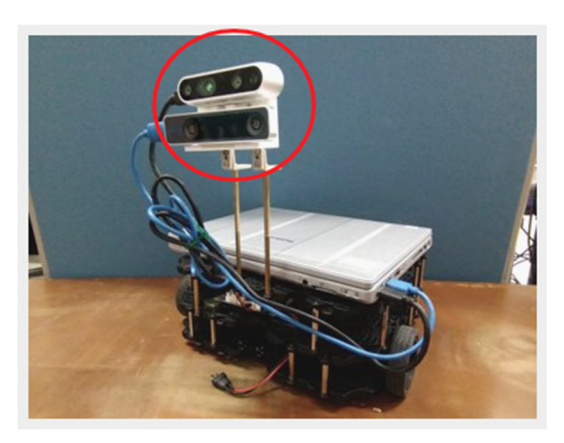

図 3.5 RealSense を搭載したロボット

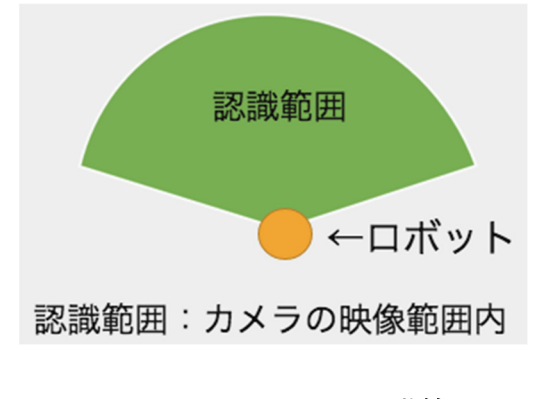

図 3.6 RealSense の認識範囲

### 3.4 実験環境

レーザースキャナー搭載ロボットと RealSense 搭載ロボットを⽐較するにあたり、2台 のロボットにそれぞれ簡易的な地図を作成させることにした。それらを比較し、より正確な 地図を作成できたものを⾃⼰位置推定の精度が⾼いと考えるものとする。

今回は研究室内で簡易的な5つのパターンの環境を⽤意し、レーザースキャナー搭載ロ ボットと、RealSense 搭載ロボットの2つを使⽤してそれぞれ地図を作成していく。

地図作成には、レーザースキャナーでは ROS の gmapping パッケージを用いる。一方、 RealSense では下記の occupancy パッケージを用いる

https://github.com/IntelRealSense/realsense-ros/tree/occupancy-mapping/occupancy

図 3.7 は用意した環境のイメージ図であり、図 3.8 はそれぞれに対応する実験環境の実 際の写真である。黄色い丸はロボット本体を示しており、これを矢印の通りに移動させて地 図を作成する。ロボットの操作は ROS (2.1 項目参照) を介してキーボード操作にて行う。 また、レーザースキャナーと RealSense で認識範囲に⼤きな差があるため、同じ環境でそれ ぞれ3往復(または3周)ずつ移動させて比較する。比較には1往復目と3往復目の結果を 比較する。

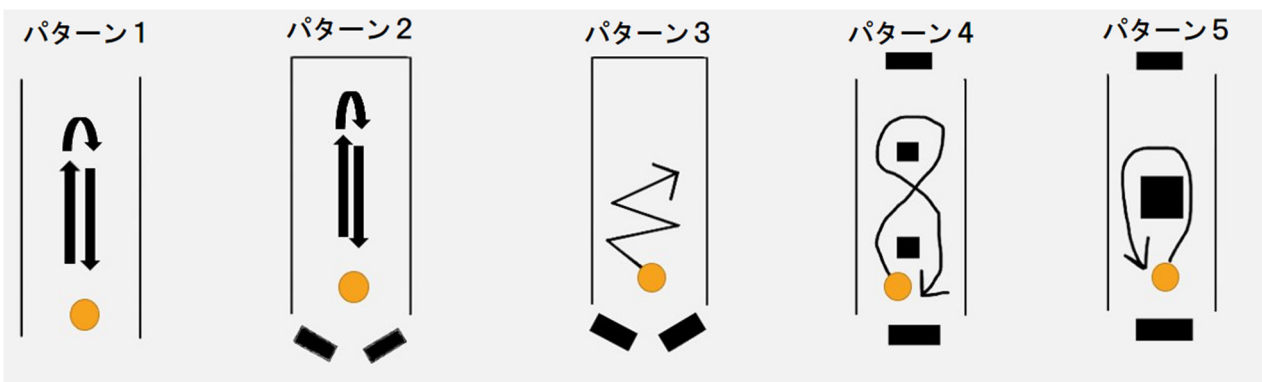

図 3.7 実験環境イメージ図

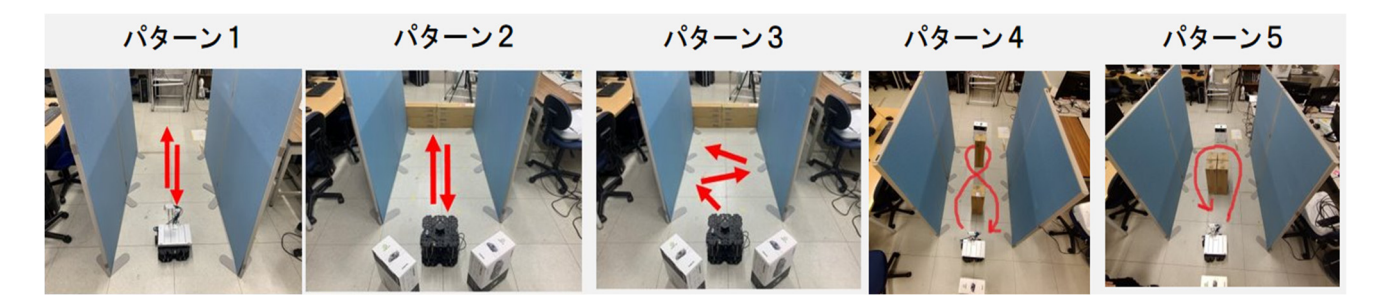

図 3.8 実際に用意した実験環境

## 3.5 実験結果

#### 3.5.1 パターン1

図 3.9 に示したパターン 1 は、衝立を2枚使って細い通路を再現したものである。ロボッ トは図 3.9 の写真手前から奥に進み、U ターンしてまた手前に戻ってくる動作をさせた。

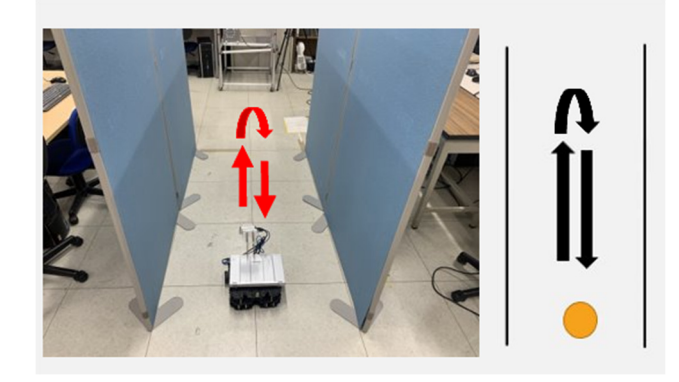

図 3.9 パターン1

下記の図 3.10 がロボットにより作成された地図である。上段がレーザースキャナー搭載 ロボットで作成した地図、下段が RealSense 搭載ロボットで作成した地図であり、左側が1 往復⽬で作成された地図、右が三往復⽬で作成された地図である。 RealSense で作成した 図に注⽬してみると、図の中の⾚い丸で囲った部分(RealSense で作成した3往復⽬の画像) は、壁が二重に認識されてしまっている。考えられる原因としては、レーザースキャナーと 違い認識範囲が狭く、正面以外(ロボットの側面)の認識の精度が悪くなってしまったため と考えられる。

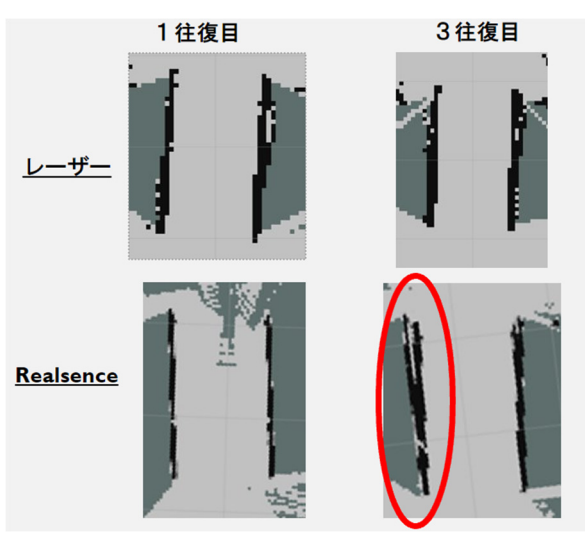

図 3.10 ロボットが作成した地図 (パターン1)

### 3.5.2 パターン2

図 3.11 に示したパターン2 は先述のパターン1の衝立の奥側をふさぎ、手前側に障害物 として段ボールを2個置いたものである。これはパターン1よりもロボットが認識できる 障害物を増やし、それによって壁の認識精度が向上するかどうかを調べる意図で設定した パターンである。

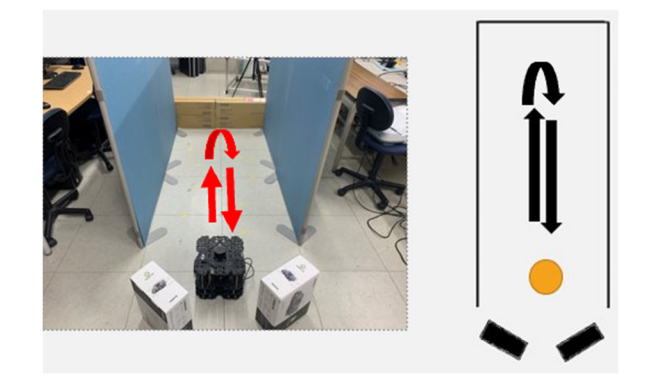

図 3.11 パターン2

図 3.12 で示した図が作成した地図である。こちらも赤丸部分 (RealSense で作成した3 往復⽬の地図)に注⽬すると、やはり壁がずれてしまっていることがわかる。しかし、ロボ ットに対して正⾯に位置する壁や、障害物は正しく認識できている。このことから RealSense は、側⾯の認識精度は悪いものの、正⾯の認識精度は悪くないということがわか る。

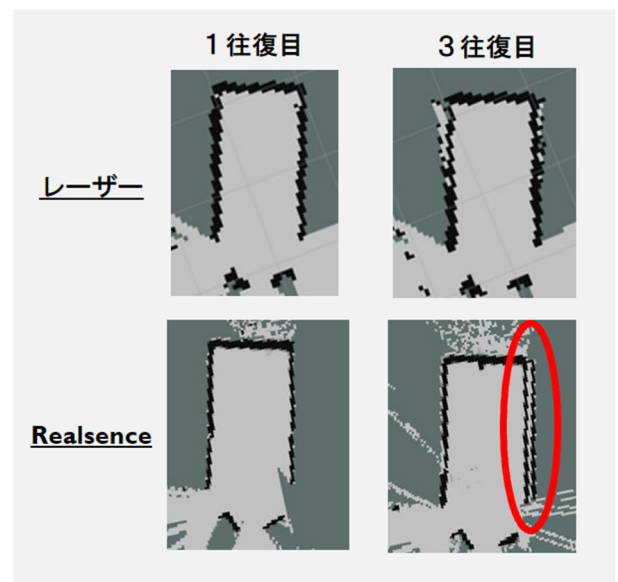

図 3.12 ロボットが作成した地図 (パターン2)

### 3.5.3 パターン 3

図 3.13 に示したパターン3 は、パターン2 と同様の配置で、ロボット自体の動きを細か く屈折させたものである。これにより、細かいロボットの動きにセンサが追従できるかどう かを調べる。さらに RealSense では、パターン2で側⾯に位置していた壁を正⾯に捉えるこ とで精度が向上するのかも調べる。

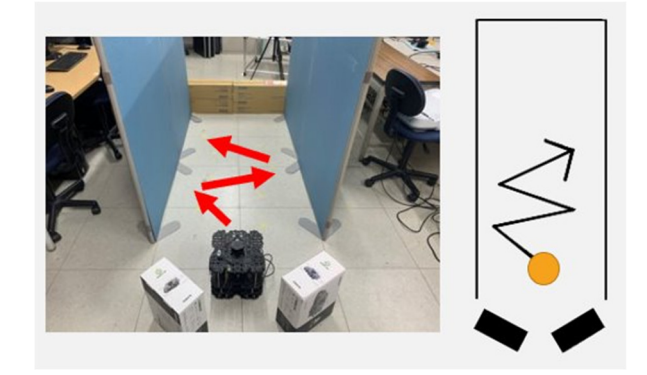

図 3.13 パターン 3

図 3.14 で示した図が作成した地図である。RealSense で作成した地図はずれがなく、正 確に壁が地図上に生成されている。逆に、レーザースキャナーで作成した地図は、少量では あるが、壁にずれが⽣じている。 レーザースキャナーの精度が悪化した原因としては、細 かな動きが多く、オドメトリが不正確になってしまったためと考えられる。逆に、RealSense の精度が向上した原因としては、側面に位置していた壁を正面に捉えることが出来るよう になったためと考えられる。

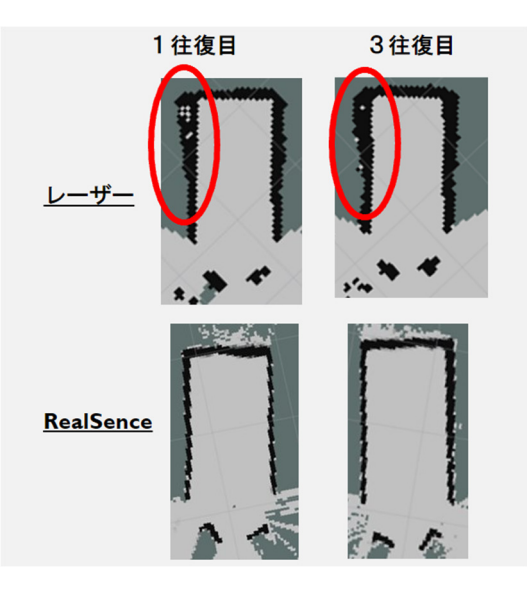

図 3.14 ロボットが作成した地図 (パターン3)

### 3.5.4 パターン4

図 3.15 に示したパターン4は、衝立の間に角柱状の障害物を2個設置したパターンであ る。その間を8の字にロボットを動かしていく。

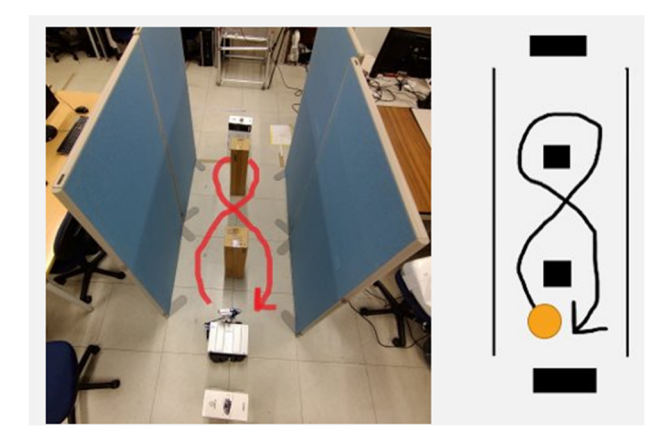

図 3.15 パターン4

図 3.16 で示した図が作成した地図である。赤丸部分に注目してみると、RealSense で作 成した地図は、衝⽴間にある障害物がうまく認識できていないという事がわかる。これもや はり RealSense のロボット側⾯の認識精度の悪さが原因となっていることが考えられる。

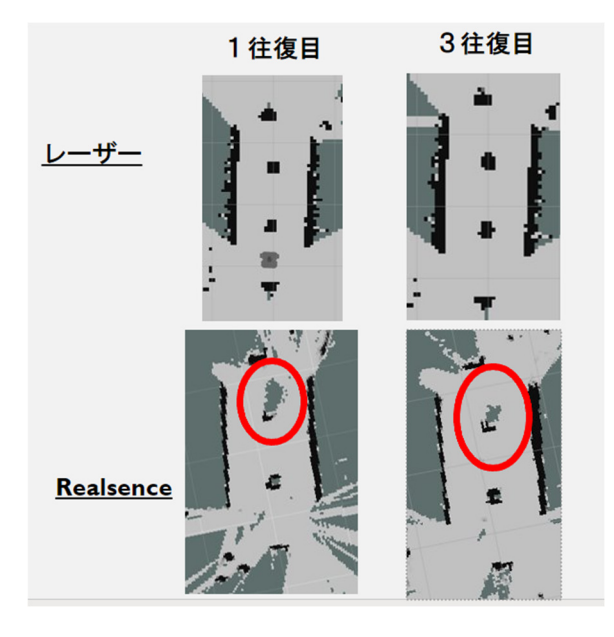

図 3.16 ロボットが作成した地図 (パターン4)

### 3.5.5 パターン 5

図 3.17 に示したパターン5は、一個の大きな障害物を衝立間に置いたパターンである。 その障害物の周りを一周するようにロボットを動かした。

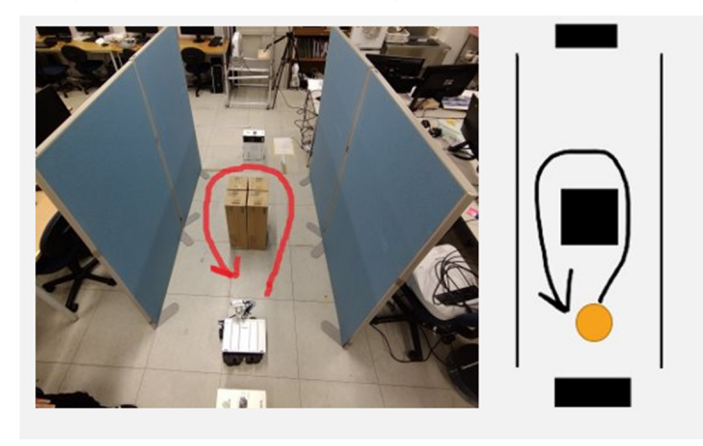

図 3.17 パターン6

図 3.18 に示したのが作成した地図である。こちらも先のパターン4と同様に、RealSense では障害物を正確に認識出来ていない事がわかる。

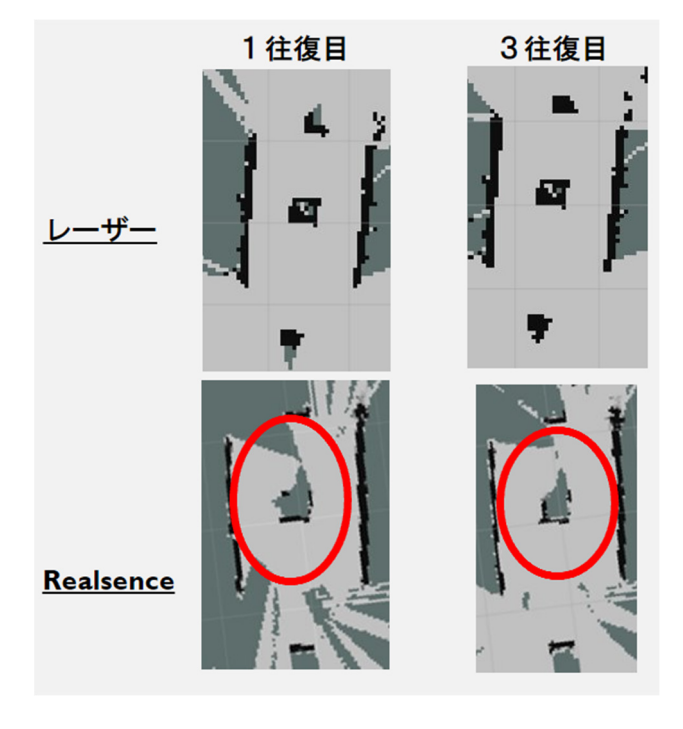

図 3.18 ロボットが作成した地図 (パターン 5)

## 3.6 ⽐較結果

今回5つのパターンを用意して比較検証を行ったが、総合的に見ると、レーザースキャナ ーで作成した地図の⽅が、RealSense で作成した地図よりも安定して正確に描画できている ことが分かった。⼤きな要因としては、レーザースキャナーの認識範囲の広さにあり、周囲 360 度認識可能であるという利点が生かされた結果と言えるだろう。逆に、レーザースキャ ナーと⽐べて認識範囲の狭い RealSense は、ロボットに対して側⾯に位置する障害物の認 識精度が悪く、実用的とは言い難いことがわかった。また、パターン3においてはレーザー スキャナーの方にずれが生じてしまっているが、案内ロボットの動作時の状況を考えると、 そこまで細かな動作が要求されるとは考えにくい。よってこの点については問題ないもの とした。以上の理由から、今回製作する案内ロボットにはレーザースキャナーを採用するこ とにした。

# 第4章 音声認識(佐藤担当)

#### 4.1 概要

#### 4.1.1 ⽬的

移動ロボットを音声で操作するためには入力された音声を PC で認識する必要がある。ロ ボットはその後、認識した⽂章に従って案内を開始する。そこで、本章では案内で使⽤する PC で音声認識を行い、ロボットを目的地まで移動させるプログラムを起動することを目的 とする。

### 4.1.2 要求仕様

本研究において案内にて使用する PC には OS として Ubuntu が使用されている(図2.2)。 音声認識も同じ PC で行う為、Ubuntu 上で動くことが必要条件である。加えて ROS と同 時に起動するため、可能な限り処理が軽量である必要がある。本研究では以上の条件を満た す音声認識ソフトとして Julius を用いる。

#### 4.1.3 Julius

Julius とは音声認識用のフリーソフトウェアであり、数万語の語彙を一般的なスペックの PC 上で認識可能である。Julius は単語辞書・言語モデル・音響モデルの三つから構成され ており、各構成要素を編集することで幅広い用途に対応することができる[11]。

## 4.2 音声認識の方法

#### 4.2.1 ⾳声認識の準備

今回の実験では PC に搭載された内蔵マイクを使用した。また、既存の Julius では認識候 補が多く、誤認識が多いため単語辞書を作成することで候補を減らし、認識精度を向上させ る。本研究では下記の4つの単語を単語辞書に登録する。

- 研究室
- 作業室
- 保管室
- 実験室

単語辞書への登録は次の手順で行う。なお単語辞書への登録手順は以下のサイトを参考 にした[12]。

https://raspibb2.blogspot.com/2017/03/raspberry-PI-julius-lirc.html

- 1. テキストエディタを用いて、登録する単語の表記及び読みを記したテキストファイル を作成する。本実験ではファイル名は remocon.yomi とした (図 4.1) 。
- 2. 作成されたテキストファイルを元に単語辞書を作成する。

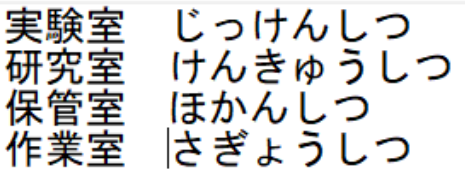

#### 図 4.1 作成したテキストファイル

単語辞書への登録手順の詳細を説明する。

 図 4.1 は実際に本研究で作成したテキストファイルである。左側が単語の表記であり右側 が単語の読みである。この際表記と読みの間には半角空白または Tab キーを入力して区切 りとする必要がある。

続いて作成したテキストファイルから単語辞書を作成するが、その準備段階として下記 のコマンドを実⾏し補助コマンドをダウンロードする。

wget https://raw.githubusercontent.com/neuralassembly/raspi/master/addsil.pl

さらにこの補助コマンドに実⾏権限を付与するために下記コマンドを実⾏する。

chmod a+x addsil.pl

そして下記のコマンドを実行することでテキストファイルから単語辞書への変換が行わ れる。

iconv -f utf-8 -t euc-jp remocon.yomi | ./julius-4.4.2/gramtools/yomi2voca/yomi2voca.pl | iconv -f euc-jp -t utf-8  $\vert$  ./addsil.pl > remocon.dic

このコマンドでは以下のような順序で処理を行う。

- 1. 作成したテキストファイルの⽂字コードを utf-8 から euc-jp に変換する
- 2. yomi2voca.pl コマンドにより読みをローマ字に変換する
- 3. ⽂字コードを utf-8 に変換する
- 4. テキストファイルの先頭に休止状態の情報を追加する

5. 追加した状態のテキストファイルを remocon.dic として保存する

図 4.2 は上記のコマンドで保存された単語辞書ファイルである。

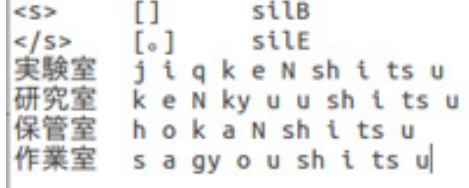

### 図 4.2 作成された単語辞書

#### 4.2.2 ⾳声認識の実験

本項では実際に⾳声認識の実験を⾏う。実験の際には下記のコマンドを実⾏した。

julius -C dictation-kit-v4.4/main.jconf -C dictation-kit-v4.4/am-gmm.jconf -demo

図 4.3 は実際に案内にて使用する PC で音声認識を行った際のターミナルの画像である。 実験した結果、4.2.1 に示した単語辞書に登録した4つの単語の音声認識に成功しているこ とがわかる。

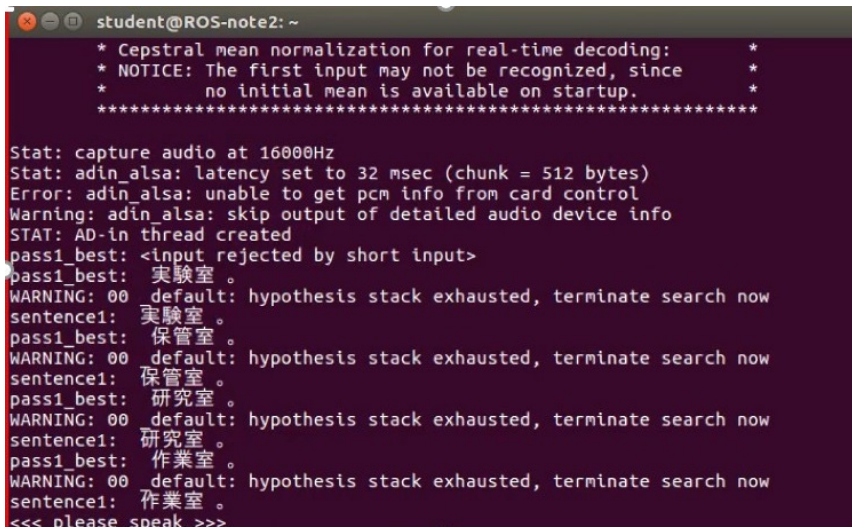

## 図 4.3 音声認識の際のターミナルの画面

#### 4.2.3 Julius からプログラムを起動する

続いて Julius での音声認識からロボットを動かすためのプログラムを起動するためのプ ログラムを作成する。プログラムの作成にはインターネット上の既に完成したプログラム を参考にした。参考にしたプログラムの URL を以下に示す[13]。

https://raw.githubusercontent.com/neuralassembly/raspi/master/recog-TV.py

以下の図 4.4 はこのプログラムの実行部分である。実験室という単語が認識されたときに 「rosrun test zikken.py」というコマンドが実⾏されるコードとなっている。プログラム全 体を付録1に掲載する。

```
if u('実験室') in word:
   print(word)args = ['rosrun', 'test', 'zikken.py']trv:
        subprocess. Popen (args)
   except OSError:
        print ('command not found.')
```
#### 図 4.4 Julius からプログラムを起動するためのプログラムの実行部分

このプログラムから起動する「ロボットを目的地まで移動させるプログラム」については 5章2節で解説する。

Julius からプログラムを起動する際には Julius を module モードで起動する必要がある。 ここで使用する module モードとは Julius を音声認識サーバーとして動かす事が出来るモー ドである。Julius を⽤いた⾃作のプログラムを作成する際には必ず module モードにする。 Julius を module モードで起動する際のコマンドは以下の通りである。

julius -C dictation-kit-v4.4/main.jconf -C dictation-kit-v4.4/am-gmm.jconf -demo -module

## 第5章 プログラム (佐藤担当)

#### 5.1 概要

本章ではロボットを⽬的地まで移動させるプログラムと、案内ロボットの状態を周囲に 知らせるプログラムを実装する。ロボットを⽬的地まで移動させるプログラムは Julius か ら起動されるものであり、ロボットに目的地の座標を与えることを目的としている。一方、 案内ロボットの状態を周囲に知らせるプログラムは、ロボットの状態(待機中か移動中かな ど)を読み取り、周囲の人間に音声で知らせることを目的とする。

## 5.2 案内ロボットを目的地まで移動させるプログラム

本研究で使用する案内ロボットを目的地まで移動させるプログラムはインターネットト に公開されている中部⼤学ロボット理⼯学科演習の授業資料を参考にした。以下に URL を 示す[14]。

https://robot.isc.chubu.A.C.  $IP$  ?  $p=1626$ 

このプログラムは目的地の座標をロボットに入力することでロボットを目的地まで移動 させることができる。⽬的地の座標および⽬的地でのロボットの向きは下記の 4 つの数値 部分で指定している。プログラム全体を付録2に掲載する。

goal\_ob.setGoal(-20.0 , -21.0 , 0.0 , 1.0)

プログラムの実装にあたり、ROS ではプログラムを配置する場所が決まっており正しく 配置しなければプログラムを起動する事が出来ないことに注意する必要がある。そのため このプログラムを実装する手順を解説する。なおここで説明する手順は Python を用いたプ ログラムを作成する場合に限った説明となる。この手順は以下の URL に示すページを参考 にした[15]。

https://brain.cc.kogakuin.ac.jp/~kanamaru/lecture/ROS/index3.html

はじめにパッケージを作成し、作成したパッケージ内にある scripts というフォルダ内に てプログラムを作成する。では最初に下記のコマンドをターミナルで打ち込みパッケージ を作成するフォルダに移動する。

 $cd \sim /catkin$  ws/src

なおこのコマンド内の「catkin\_ws」は ROS をインストールした際に作成されたフォルダ である。続いて下記のコマンドでパッケージを作成する。末尾の単語がフォルダの名称とな り、本研究においては test とした。

catkin\_create\_pkg test

最後に下記のコマンドで scripts フォルダを作成する。

#### mkdir test/scripts

これでプログラムを作成する準備が終了する。その後 Ubuntu で使用できるテキストエデ ィタを使⽤してプログラムを作成する。我々の環境の場合 leafpad というアプリケーション を使用した。作成したファイルは保存する際に、準備段階で作成した scripts フォルダに保 存する。なおこのプログラムは⽬的地毎に新しく作成する必要がある。

## 5.3 案内ロボットの状態を周囲に知らせるプログラム

#### 5.3.1 概要

本節では音声出力により周囲の人物に案内ロボットの状態を知らせるプログラムについ て概要を説明する。図 5.1 はプログラムのフローチャートである。図 5.1 で使用している time というのはプログラムを実行した回数であり、本研究においてはロボットの状態に変 化がない限りはプログラムが 40 回繰り返された場合、すなわち time という変数が 40 とな った時のみ音声出力を行う。また、ROS ではロボットの状態を変数として発信しておりそ の変数によってそれぞれ音声出力を行う。このプログラムはインターネット上で公開され ているものを参考にした[16]。プログラム全体を付録3に掲載する。

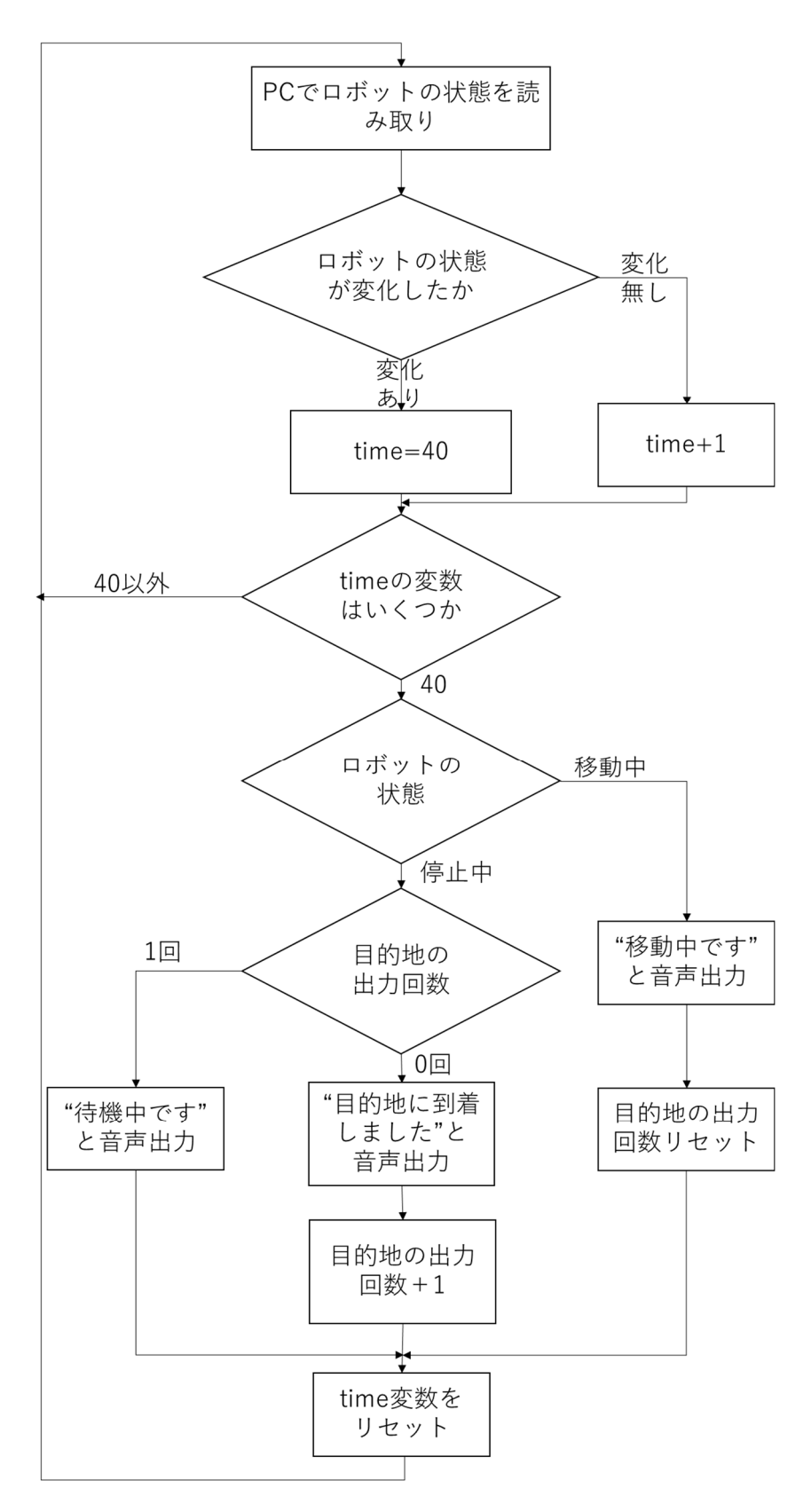

図 5.1 案内ロボットの状態を周囲に知らせるプログラムのフローチャート

#### 5.3.2 プログラムの詳細

本節では案内ロボットの状態を周囲の人間に知らせるプログラム(図 5.1)をより詳しく 説明する。

最初に ROS ではロボットの状態が navigation スタックの move base の機能で status id という変数として配信されている。status\_id と内容との対応は下記の URL から確認するこ とが出来る[17]。

http://docs.ros.org/en/jade/api/actionlib\_msgs/html/msg/GoalStatus.html

この変数を下記の1行で読み取る。

status  $id = msg.startus$  list[msg\_len-1].status

ロボットが待機中であれば status\_id は0となり、移動中であれば status\_id は1、目的地 に到着した際には 3 となる。ただし、status\_id は 3 となったのち、時間経過で自動的に0 になることはなかった。

status id を読み取った際に繰り返し前と比較して変化がなかった場合、プログラムの繰 り返し回数をカウントする time という変数を 1 増やし、time の変数が 40 となったときに ロボットの状態を音声出力する。もし status id を読み取った際に繰り返し前と比較して変 化があった場合、time の変数を 40 とし、ロボットの変化後の状態をすぐさま音声出力す る。

status id は 3 から時間経過で 0 となることはないため、status id の読み取りのみでは待 機中と目的地に到着した状態の区別を付けることが出来ない。そのため「目的地に到着しま した」と音声出力を行った回数を goal\_count という変数でカウントし、goal\_count が 1 で あった場合、「目的地に到着しました」ではなく「待機中です」と音声出力をおこなう。こ の goal count という変数はロボットが移動を開始した際にリセットされる。

## 第 6 章 案内ロボットの設計(松本担当)

## 6.1 概要

 本章では、案内ロボットの設計及び、それに伴う実験検証について述べる。今回、案内ロ ボットを設計するに当たり、以下の条件を設定した。

・他の機材を経由せずに、案内ロボット 1 台で案内が⾏えるようにすること。

・案内ロボットがユーザーの⾳声を認識しやすい設計にすること。

 1 つ⽬の条件は、案内開始から案内終了までの流れを案内ロボット 1 台で完結させること で操作を減らし、ユーザーが扱いやすい設計にするために設定した。

なお、今回の案内ロボットは目的地の選択をユーザーの音声で行う。そのため、ナビゲー ションの精度を向上する上でも案内ロボットが⾳声を認識しやすい設計にする必要がある と考え、2 つ⽬の条件を設定した。

## 6.2 案内ロボットのハードウェア設計

本節では、案内ロボットのハードウェアの設計について述べる。

### 6.2.1 使⽤機材

使用機材は、以下の通りである。第2章で紹介したものと同様の機材を多く使用するた め、説明は一部省略する。

- TurtleBot3 waffle pi (2 章 図 2.1 参照)
- ・ノート PC(2 章 図 2.2 参照)
- ・バッテリー(LB-012 LIPO Battery) (2 章 図 2.3 参照)
- Raspberry Pi (2 章 図 2.4 参照)
- ・レーザースキャナー LDS-01 (2 章 図 2.6 参照)

#### ・マイク(MICROPHONE ELM-2500)

本研究の案内ロボットは目的地の選択をユーザーの音声で行うため、音声入力にはマイ クを使用する。比較的性能が良く、小さいものを選択した。

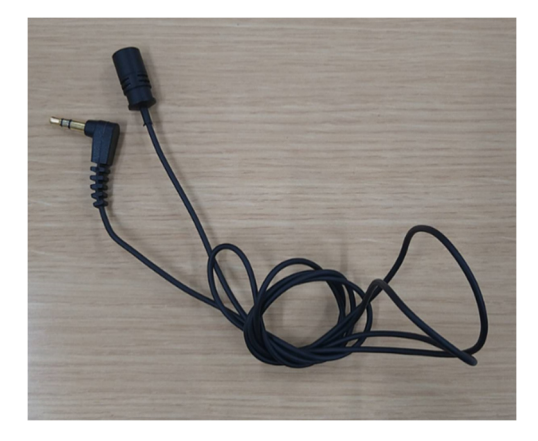

図 6.1 MICROPHONE ELM-2500

### ・マイクミュートスイッチアダプタ(ST35-SWAF)

 会話などの案内に不必要な⾳を認識させないために、マイクミュートスイッチアダプタ を使用する。音声を入力する際のみ off、基本的には on で使用する。

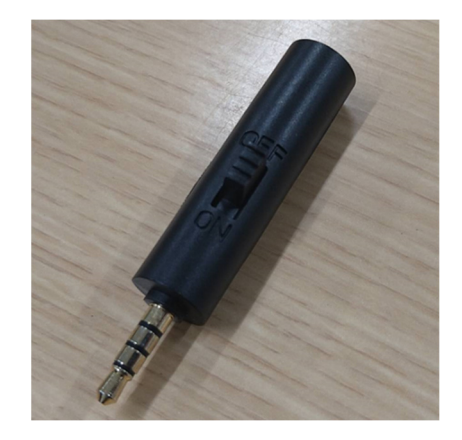

## 図 6.2 マイクミュートスイッチアダプタ ST35-SWAF

### ・ヘッドセット⽤変換アダプタケーブル

マイクとミュートスイッチアダプタを繋げる際に、ヘッドセット用変換アダプタケーブ ルを使用する。

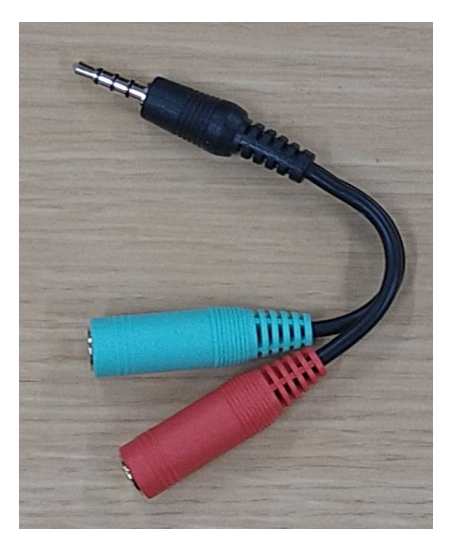

図 6.3 ヘッドセット用変換アダプタケーブル

## 6.2.2 使⽤部品

#### ・六⾓スペーサー (60mm x 66mm M3 オス‐メスネジ)

TurtleBot を改造する際に、六⾓スペーサーを柱として使⽤する。

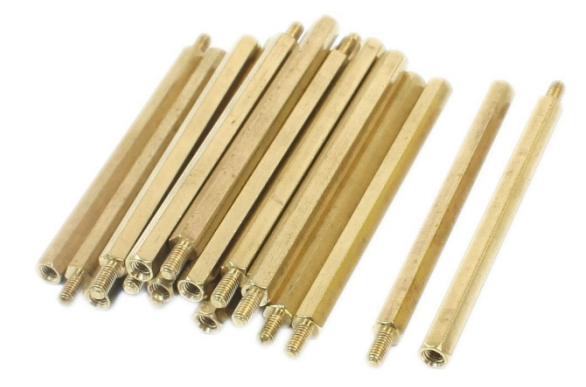

## 図 6.4 六⾓スペーサー(60mm x 66mm M3 オス‐メスネジ)

### ・ TurtleBot3 Waffle Plate-IPL-01

TurtleBot に使われるプレートの部品をさらに追加で使用する。 TurtleBot を改造する際 に、もう1枚プレートを追加するためである。

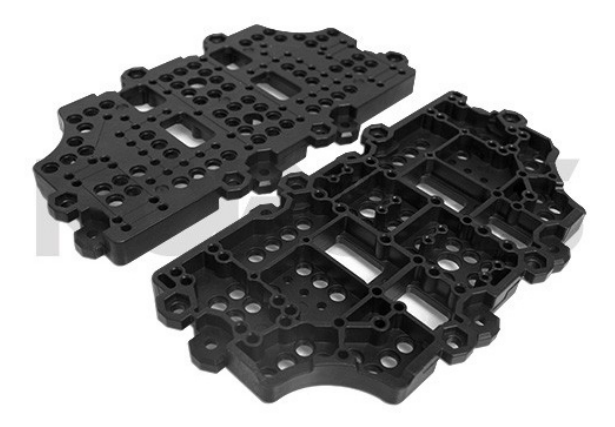

図 6.5 TurtleBot3 Waffle Plate-IPL-01

### 6.2.3 TurtleBot の改造

 6.1 節で説明した条件を満たす案内ロボットの設計について検討した結果、基盤となる TurtleBot の形は図 6.6 のようになった (改造前の TurtleBot は図 2.1 参照) 。

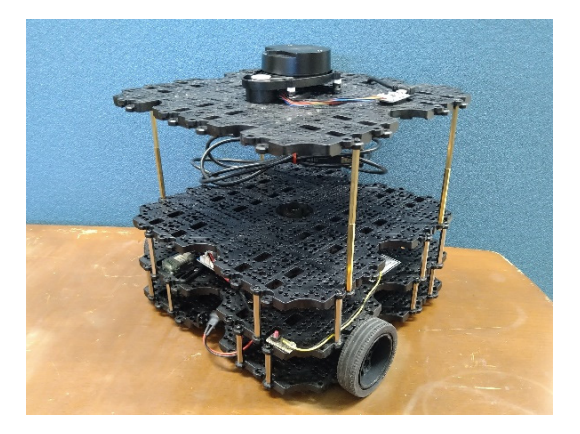

図 6.6 改造後の TurtleBot

 これは、他の機材を経由せずに案内が⾏える構造にする上で、案内ロボットに PC を含め た全ての使用機材を乗せる必要があるからである。まず、本研究に使用する TurtleBot には PC を置けるスペースを用意する。その際、レーザースキャナーの認識範囲の広さを維持す るために、中段にノート PC を置き、レーザースキャナー を一番上段に設置できるように した。TurtleBot を動かす上での主要機材の設置場所は図 6.7 の通りである。 また、改造 には 6.2.2 項で紹介した六角スペーサーとプレートを使用した。

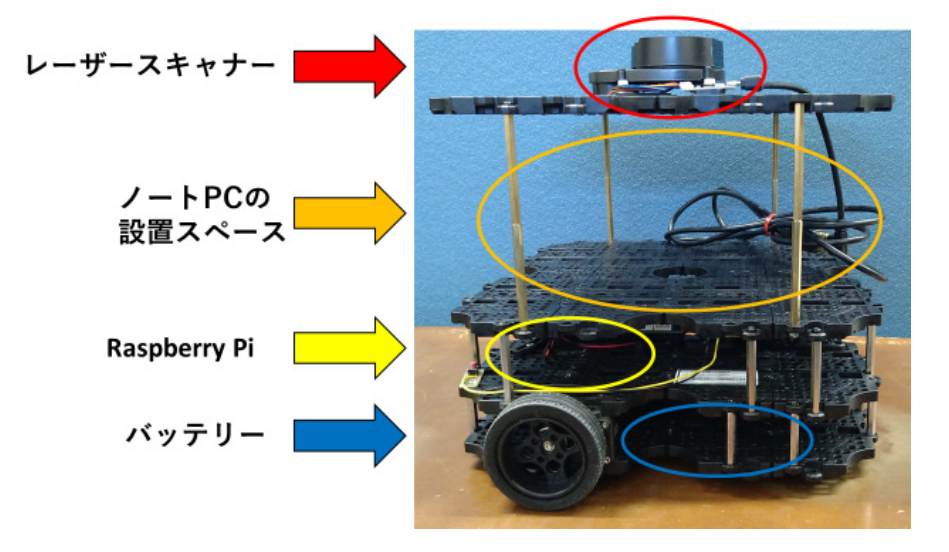

図 6.7 TurtleBot の詳細

## 6.2.4 マイク⽤の柱の設置

マイクは、扱うユーザーが起立した状態でも音声を認識できるように、できる限り高い位 置に設置することを目標とした。ミュートスイッチアダプタも同様に、起立した状態で操作 できるように高い位置に設置する。そのために、六角スペーサーを用いて図 6.8 のような柱 を設けた。

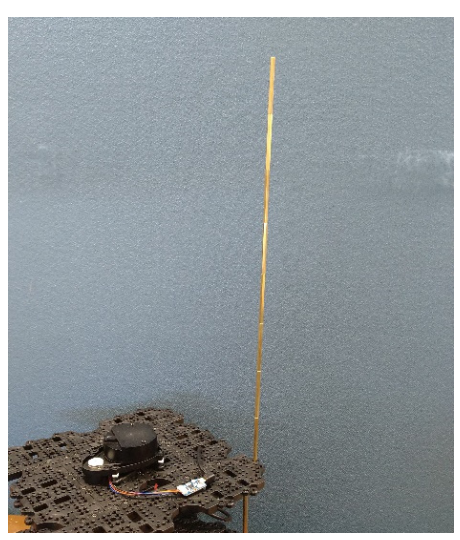

図 6.8 六角スペーサーの柱

## 6.2.5 マイクの設置

マイクの接続方法は図 6.9 の通りである。ミュートスイッチアダプタとマイクを柱の先端 に設置し、延⻑コードを⽤いてノート PC と接続する。実際にマイクを柱の先端に設置した 様⼦が図 6.10 である。

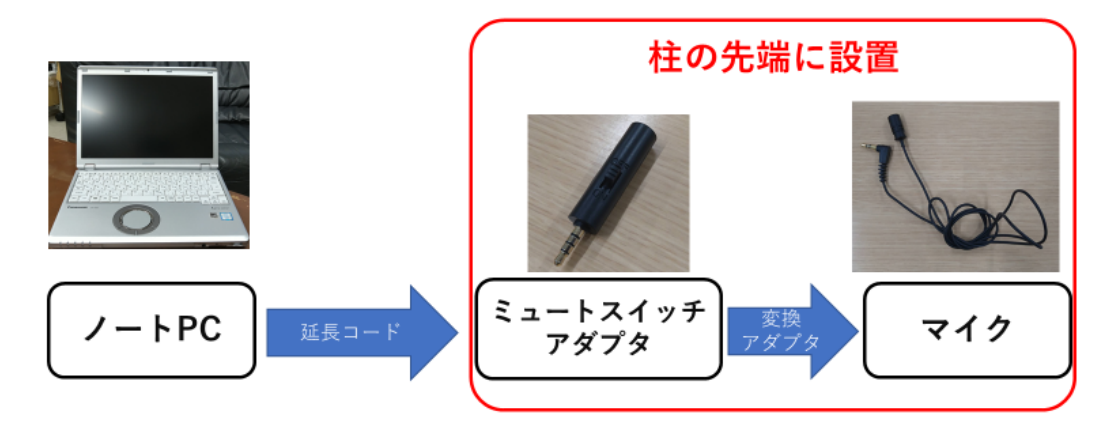

図 6.9 ノート PC からマイクまでの接続方法

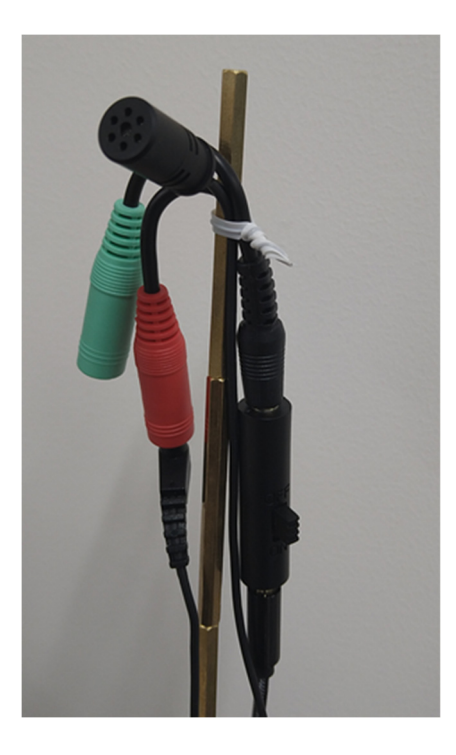

図 6.10 柱の先端の様子

## 6.2.6 使⽤機材の設置

 $\overline{5}$ 

6.2.5 項までの内容を踏まえ、使用機材を全て設置した様子を示したのが図 6.11 である。

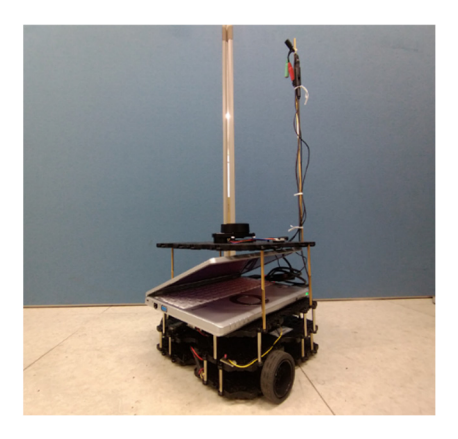

### 図 6.11 使用機材を全て設置した案内ロボット

 主要機材の設置場所は図 6.12 の通りである。レーザースキャナーの下にノート PC を設 置することで、案内ロボット全体の機材を1台で完結させることができた。また、マイクと ミュートスイッチアダプタを柱の先端に設置することで、案内ロボットを扱うユーザーが 起立した状態で音声入力が行えるようにした。これにより、6.1 節の条件を満たせる構造に することに成功した。

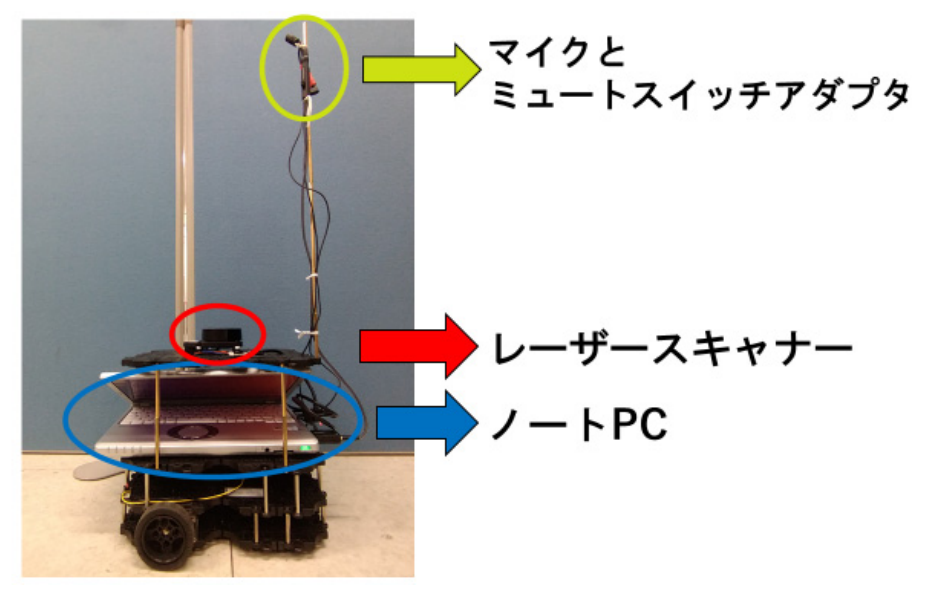

図 6.12 設置した主要機材の場所

## 6.3 柱がレーザースキャナーに与える影響について

 本節では、6.2 節で出来上がった案内ロボットの構造上の問題点を挙げ、それがナビゲー ションの精度にどの程度影響を与えるかについて、実験とその結果を示す。

### 6.3.1 柱による問題点

6.1 節より、マイクとミュートスイッチアダプタを⾼い位置に設置するために、TurtleBot の上段に六角スペーサーの柱を設置した。しかし、この構造は同じ段に搭載されているレー ザースキャナーの認識範囲に柱が⼊ってしまうという問題点がある。図 6.13 はレーザース キャナーが柱を認識している実際の画像である。

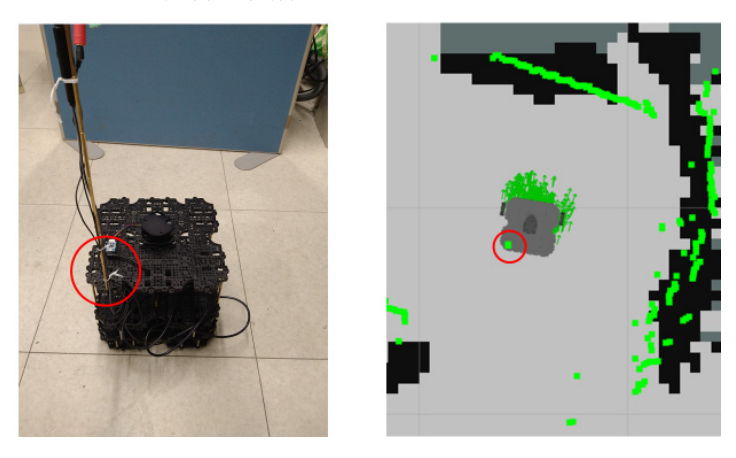

図 6.13 実際の写真(左)と地図作成時の PC 画面(右)

図 6.13 (右) の画像は地図作成時の PC 画面の様子であり、レーザースキャナーが認識し た障害物の位置が緑色で示されている。赤丸で示した部分に注目すると、図 6.13 (左)の柱 が緑色の点で表示されていることが分かる。すなわち、6.2 節で搭載した柱がレーザースキ ャナーにより障害物として認識されている。

#### 6.3.2 柱の影響に関する実験

 6.3.1 項より、レーザースキャナーが柱を認識していることが分かった。そのため、6.2 節 で説明した案内ロボットの構造では、ナビゲーションの精度が下がることが予想される。そ こで、柱の有無でナビゲーションの精度にどの程度影響が出るのかを調べる必要がある。本 項では、柱の有無によるナビゲーションの精度の比較実験について説明する。

実験は次の手順で行う。

- 1.⽬的地(Point)を4つ決め、その中から Main Point、Point1、Point2、Point3 を1つず つ選ぶ。
- 2.Main Point から Point1 までをナビゲーションで往復させる。
- 3. Main Point に戻れた場合をナビゲーション成功と見なし、記録する。
- 4.Point2、Point3 も同様にナビゲーションで往復させる。
- 5. Point1 から Point3 まで順番に往復し、ナビゲーションの成功率を測る。

今回、上記の手順を案内ロボットに柱を搭載した場合としない場合でそれぞれ行い、ナビ ゲーションの精度の⽐較を⾏う。下記の図 6.14 は、実際にナビゲーションを⾏う実験環境 の写真である。

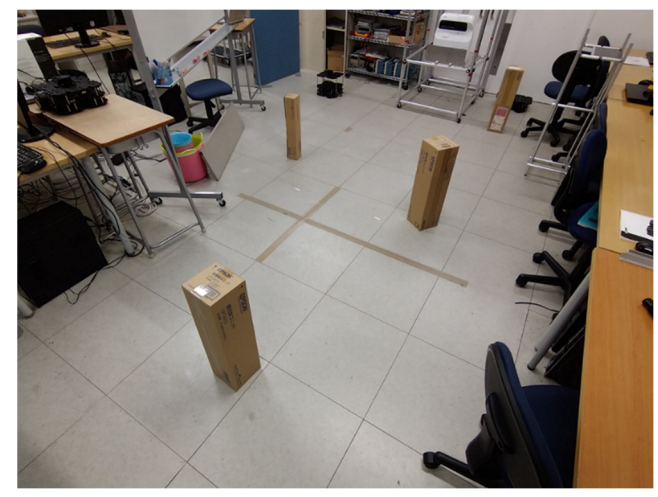

図 6.14 実験環境の写真

 今回の実験で扱う 4 つの⽬的地(Point)の場所は、下記の図 6.15 の通りである。それぞれ の目的地の座標を数値で設定し、ROS で指定した座標まで移動させるプログラム(5.2 節、 付録 2 参照)を起動させることでナビゲーションを⾏う。

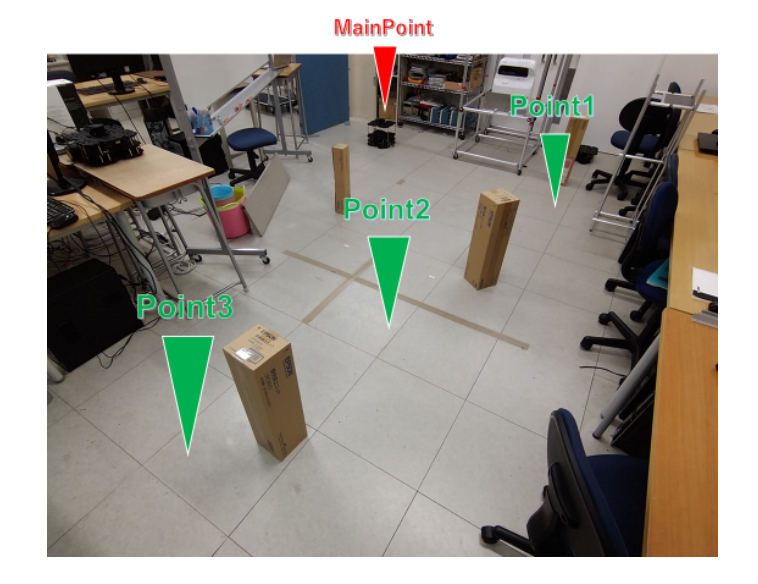

図 6.15 それぞれの目的地の場所

 なお、ロボットが⽬的地に到着した際には、ROS のターミナルに「Goal reached」という 文章が表示される。今回の実験では、「Goal reached」という文章が確認できた場合のみを ナビゲーション成功と⾒なす。下記の図 6.16 は、実際にナビゲーションが完了したときの ターミナルの様⼦である。

|  | INFO   1041795780.397914045,                              | 108.429000000 : Got new plan |  |
|--|-----------------------------------------------------------|------------------------------|--|
|  | INFO] [1641795780.688925569,                              | 108.629000000]: Got new plan |  |
|  | INFO] [1641795780.980063527.                              | 108.830000000]: Got new plan |  |
|  | INFO] [1641795781.255456692.                              | 109.029000000]: Got new plan |  |
|  | INFO] [1641795781.572288767,                              | 109.229000000]: Got new plan |  |
|  | INFO] [1641795781.850124086,                              | 109.433000000]: Got new plan |  |
|  | INFO] [1641795782.124462749,                              | 109.629000000]: Got new plan |  |
|  | INFO] [1641795782.412532682,                              | 109.829000000]: Got new plan |  |
|  | INFO] [1641795782.697910943,                              | 110.029000000]: Got new plan |  |
|  | INFO] [1641795782.981232820,                              | 110.229000000]: Got new plan |  |
|  | INFO] [1641795783.271766655,                              | 110.429000000]: Got new plan |  |
|  | INFO] [1641795783.575500702,                              | 110.629000000]: Got new plan |  |
|  | INFO] [1641795783.906054453.                              | 110.829000000]: Got new plan |  |
|  | INFO] [1641795784.195892798.                              | 111.029000000]: Got new plan |  |
|  | INFO] [1641795784.513584450,                              | 111.229000000]: Got new plan |  |
|  | INFO] [1641795784.800590325,                              | 111.429000000]: Got new plan |  |
|  | INFO] [1641795785.077711088,                              | 111.629000000]: Got new plan |  |
|  | INFO] [1641795785.361852686,                              | 111.830000000]: Got new plan |  |
|  | INFO] [1641795785.621149932,                              | 112.029000000]: Got new plan |  |
|  | INFO] [1641795785.621251588, 112.029000000]: Goal reached |                              |  |
|  |                                                           |                              |  |

図 6.16 ナビゲーション時のターミナルの様子

#### 6.3.3 実験結果

 今回、案内ロボットに柱を設置した場合と設置しない場合でそれぞれ 100 回ずつナビゲ ーションを⾏った。その結果、成功率は下記の表 6.1 のようになった。

柱有り 柱無し ナビゲーション成功 | 81回 | 84回 **ナビゲーション失敗 │ 19回 16回** 16回 ナビゲーション成功率 | 81% | 84%

表 6.1 ナビゲーション成功率の測定結果

今回の実験より、柱を設置した場合は設置しなかった場合に比べて、ナビゲーションの成 功率が 3%下がるという結果が得られた。実験前に予想した通りナビゲーションの精度は下 がってしまったが、それほど⼤きな差はでなかった。

 ナビゲーションが失敗した原因の多くは、案内ロボットが実際の障害物に近づきすぎて、 方向転換ができなくなってしまう場合だった。その現象は柱の有無に関わらず発生してお り、明確に柱が原因となる失敗は見られなかった。

 以上のことを踏まえ、今回の実験では柱がナビゲーションに与える影響は少ないと考え る。

## 6.4 案内ロボットの完成

 6.1 節から 6.3 節より、条件を満たす案内ロボットを完成させることができた。図 6.17 は 完成した案内ロボットの写真である。

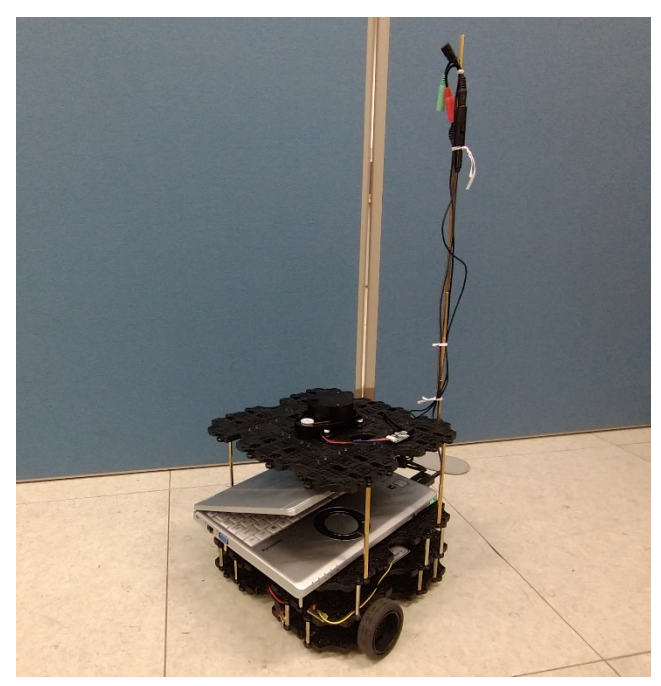

図 6.17 完成した案内ロボット

6.2 節と 6.3 節で述べたように、レーザースキャナーの認識範囲にマイク用の柱を設置す る形となった。ナビゲーションの精度にできる限り影響を与えずに音声認識がしやすい設 計にすることができたといえる。

# 第7章 案内ロボットの起動および実験(関本担当)

### 7.1 概要

 本節では、完成した案内ロボットに案内を⾏わせ、第 1 章にて掲げた要求条件を達成し ているのか検証する。

## 7.2 実験⽅法

実験環境は以下のとおりである

- ・実験環境は工学院大学八王子キャンパス 4 号館の 8 階の廊下である。実験環境の写真は 図 7.1 であり、作成された地図は図 7.2 である。
- ・案内ロボットには「研究室」と「実験室」の2か所を登録した。図7.1 および図 7.2 の赤 い⽬印が、それぞれ登録されている⽬的地である。

本実験では最初に研究室へ案内をさせ、続けて実験室へ案内をさせることとする。

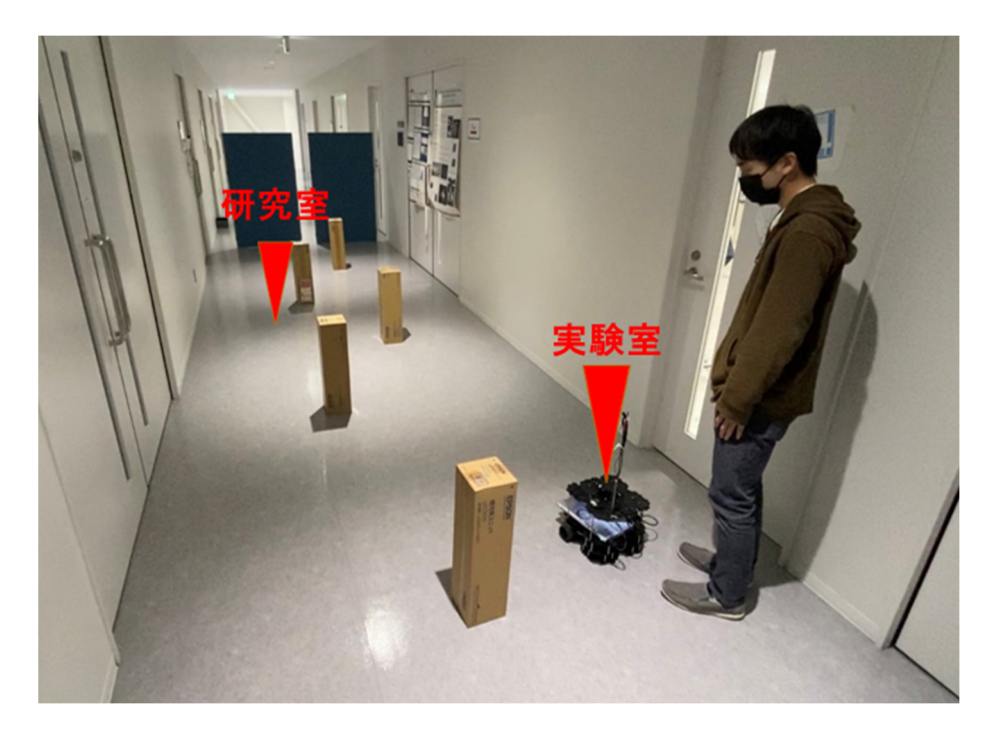

図 7.1 実験環境

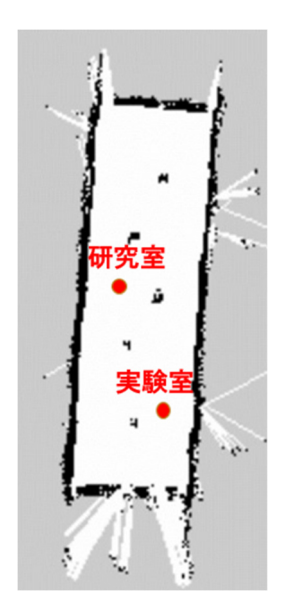

図 7.2 作成された地図

# 7.3 実験の様子

まず、案内ロボットに搭載した音声認識により、音声入力をする。マイクに付いているミ ュートスイッチを切り替え、「研究室」と音声入力をした。

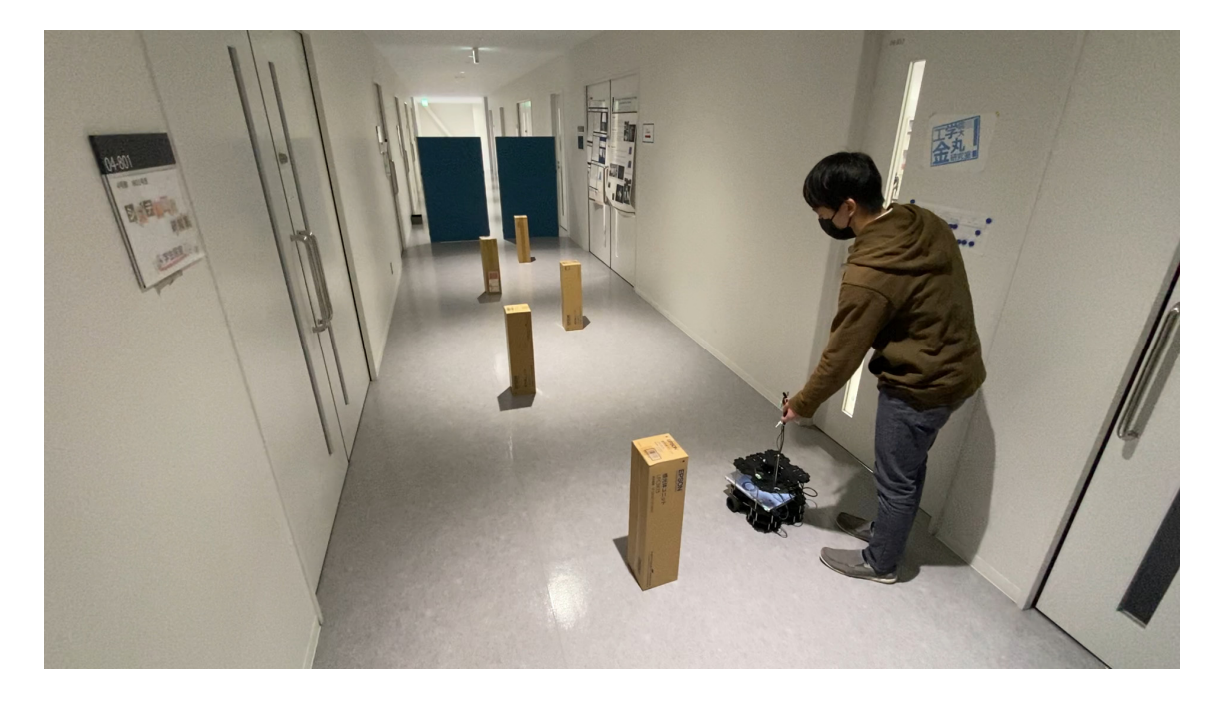

図 7.3 音声入力をする様子

音声入力後、ロボットは「案内を開始します」と音声出力をした上で移動を開始した。案 内ロボットは、案内をしている際には「移動中です」と音声出力を繰り返していた。また、 移動の途中に図 7.4 のように進行方向の柱に衝突しそうな軌道であったが、図 7.5 にて手前 で⽅向転換をした後、衝突を回避した。

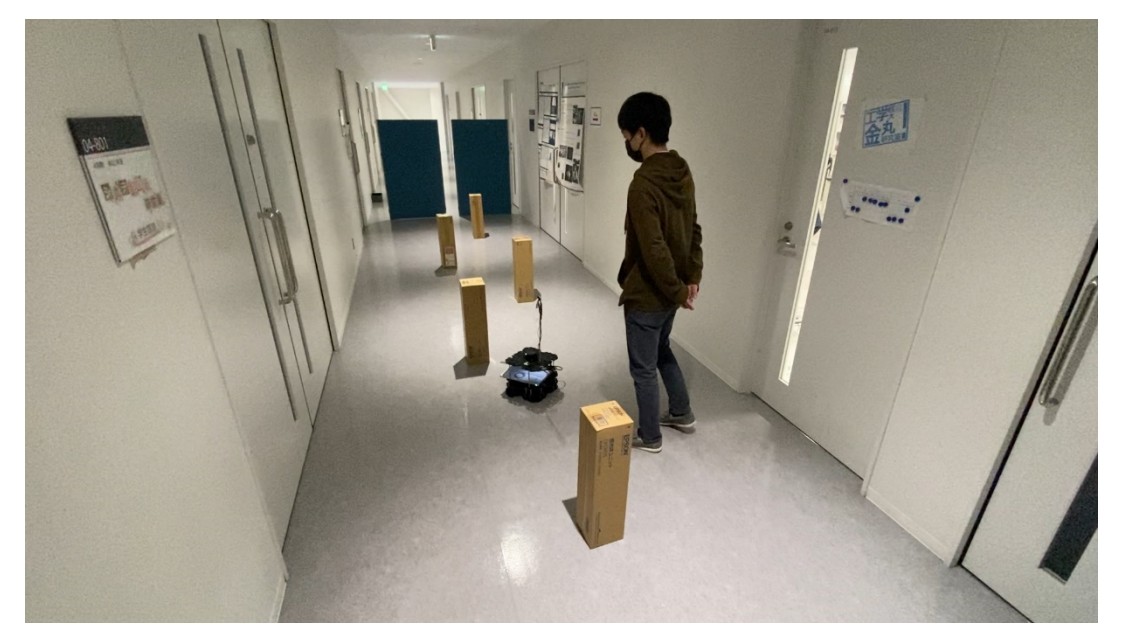

図 7.4 案内ロボットが障害物の手前まで移動している様子

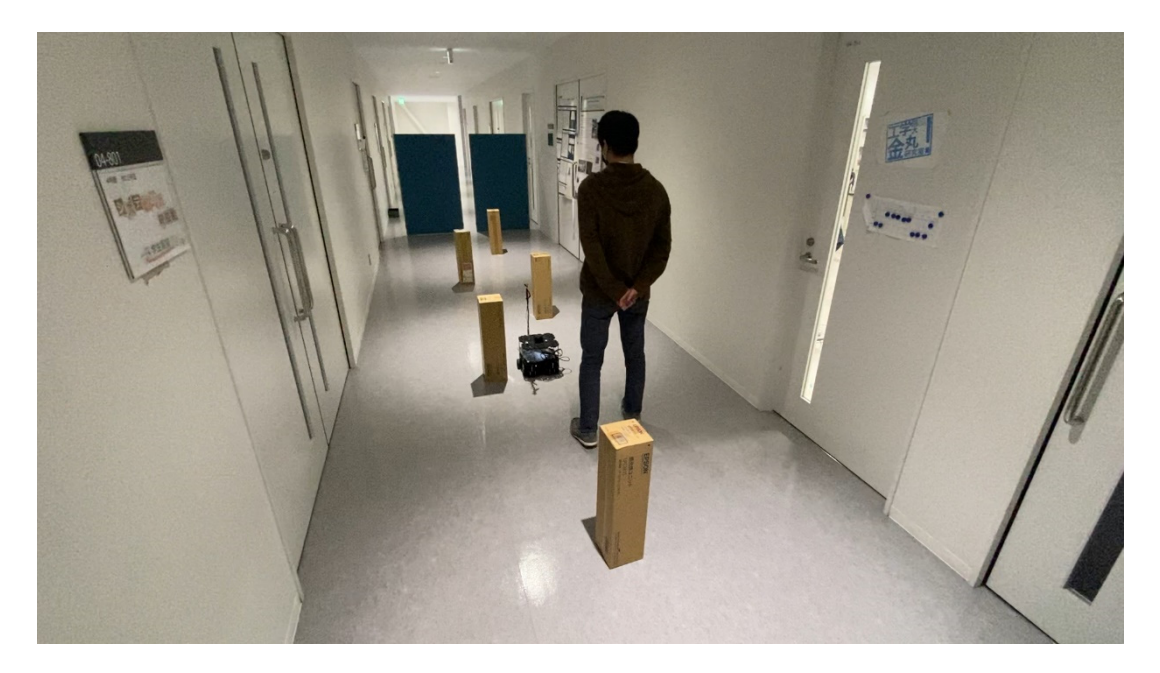

図7.5 案内ロボットが方向転換をしている様子

目的地に到着した後、案内ロボットは停止し「目的地に到着しました」と音声出力をした。 その後、数秒間を空けて「待機中です」と音声出力をした。

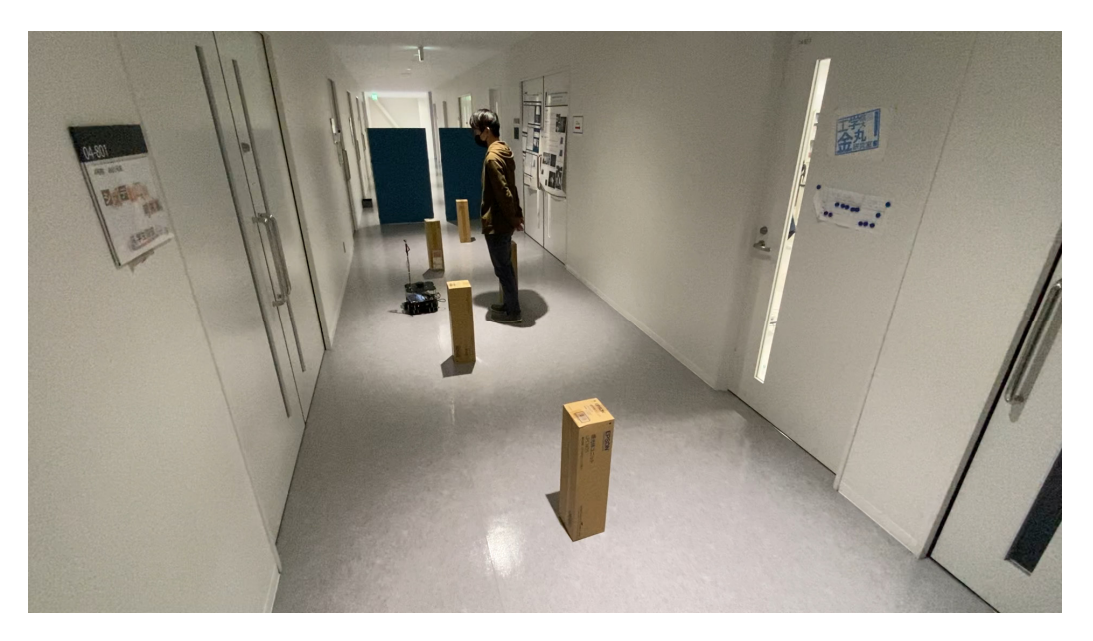

図 7.6 案内ロボットが研究室に到着した様子

さらに案内ロボットが⽬的地を複数設定できているかの検証をするために、続けて案内 を行わせる。1回目と同様にミュートスイッチを切り替え、今回は「実験室」と音声入力を した。

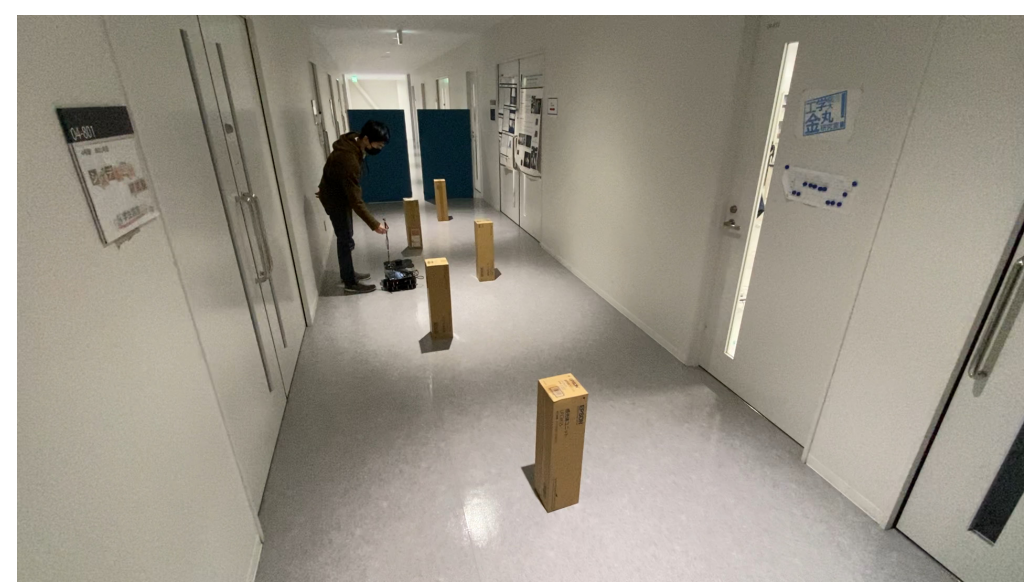

図 7.7 二回目の音声入力をする様子

案内ロボットは「案内を開始します」と音声を出力し移動を開始した。一回目と同様に、 案内ロボットは「移動中です」と音声出力をしながら移動をした。

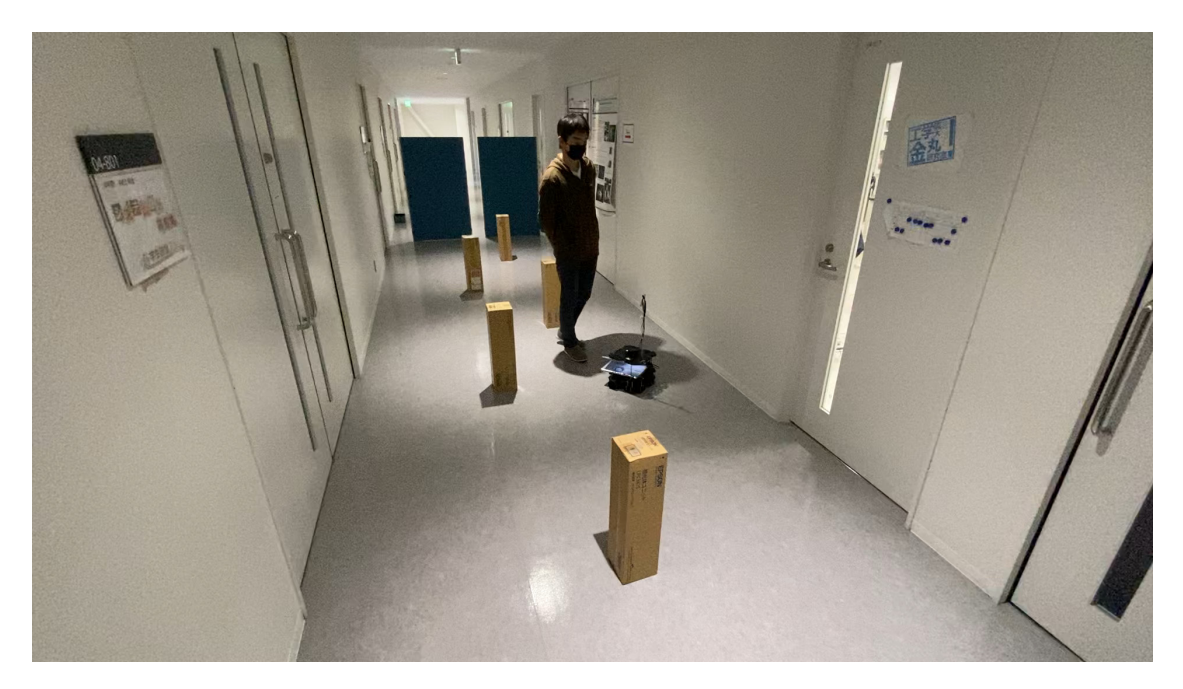

図 7.8 二回目の案内をする様子

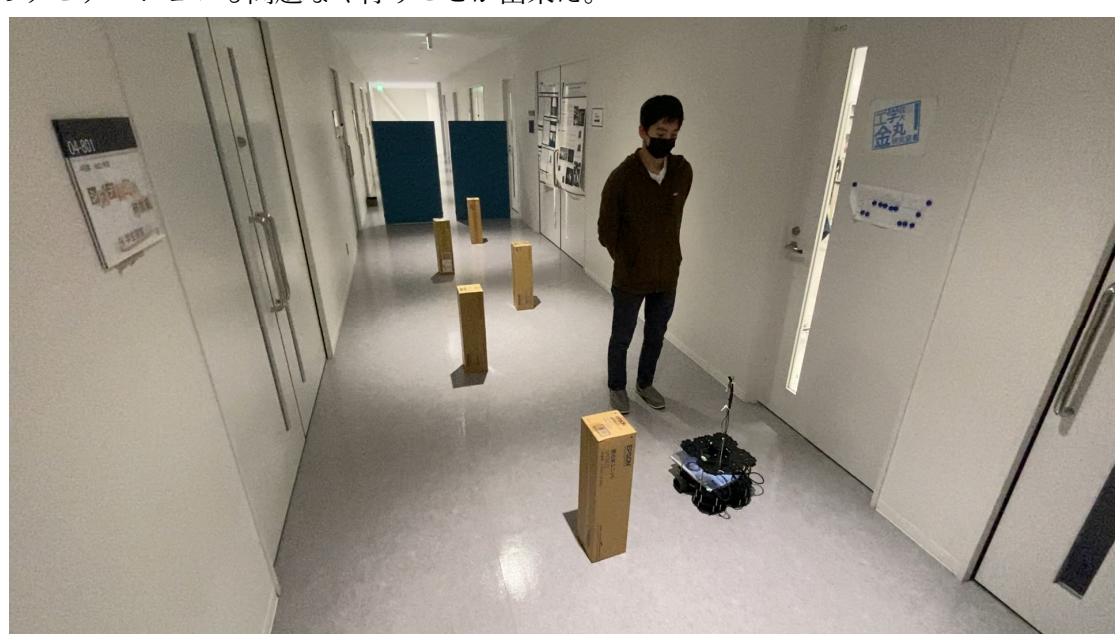

目的地で停止した後に「目的地に到着しました」と音声出力をした。このように、二回目 のナビゲーションも問題なく⾏うことが出来た。

図7.9 案内ロボットが実験室に到着した様子

## 7.4 要求条件への達成度

以上の実験結果をもとに、第一章にて掲げた「本研究で開発する案内ロボットの条件」を 満たせているのか確認をする。

 まず今回の実験より、案内ロボットが被案内者を⽬的地まで直接移動し、案内をすること が出来ることが確認できた。よって、⾃律移動ロボットを主体とし、直接⽬的地まで移動で きるようにするという条件を満たすことができた。

次に、Julius による音声認識機能を搭載したことにより、今回の実験のように音声入力で 目的地を選択出来ることが確認できた。よって、音声認識機能を搭載し、音声で行先を選択 できるようにするという条件を満たすことができた。

また、続けて二回案内を行うことで、目的地を複数設定できていることが確認できた。よ って、案内できる場所は、複数設定できるようにするという条件を満たしている。

さらに、以上のような案内を大学校内の廊下という屋内施設で実行出来ることが確認で きた。よって、使⽤する環境は、駅構内や博物館、デパートなどの屋内施設という条件を達 成できていることがわかる。

このように、本研究で開発した案内ロボットは、第一章にて掲げた要求条件をすべて十分 に達成していることが確認できた。

# 第8章 ナビゲーション(関本担当)

### 8.1 概要

第7章にて、完成した案内ロボットは当初要求していた条件を十分に満たしていること が分かった。しかし、案内ロボットに挙げられる問題点として、案内の際に⽬的地の座標に 正確に⽌まろうと微調整をすることにより、停⽌するまでに時間がかかってしまうことが ある。また、さらに案内を開始する際に一定の確率でエラーが起きてしまうことがある。実 際に案内ロボットを使用する場面において、同様の事態が多発することは実用的とは言え ない。そこで、案内ロボットに何回か案内を行わせ、案内にかかった時間およびエラーが発 ⽣した回数を記録し、案内ロボットの性能を評価することにした。

## 8.2 実験⽅法

実験環境は以下のとおりである。

- ▪実験環境は工学院大学八王子キャンパス 4 号館の 8 階の廊下である。実際の実験環境の 写真は図 8.1 であり、作成された地図は図 8.2 である。
- ・⽬的地を図 8.2 の⾚点に記す⼆か所に設定し、その間隔は 5m とした。
- ・障害物として、⼆か所の⽬的地の間に 4 本の柱を設置した。

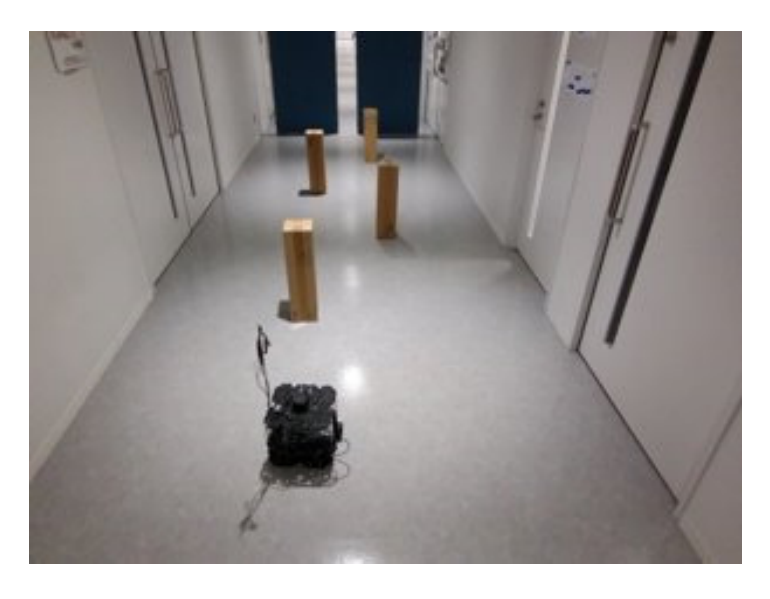

### 図 8.1 実験環境

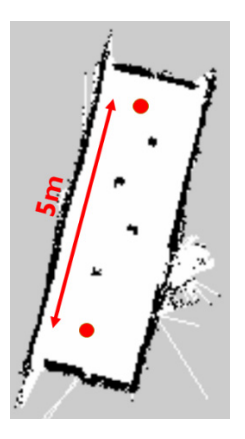

図 8.2 作成された地図

なお、時間の測定にはスマートフォンのタイマーを用いる。案内ロボットに音声入力を終 えた瞬間にタイマーを開始する。そして案内ロボットによる音声出力の「目的地に到着しま した」と発声した瞬間にタイマーを⽌めることとした。また、実験回数はバッテリーの充電 が切れるまでの 96 回とした。

## 8.3 実験結果

下記の図 8.3 が実験結果である。

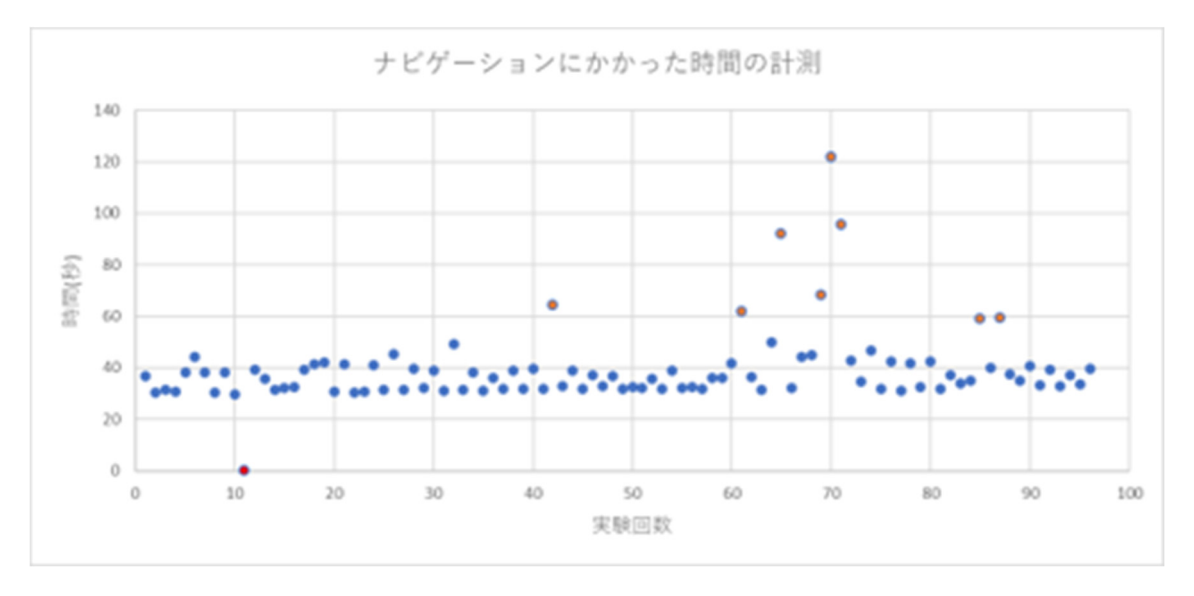

図 8.3 ナビゲーションにかかった時間の計測

96回の案内の間、1回エラーが発生した。エラーが発生した記録は、図 8.3 において赤点で 着色した。

## 8.4 実験結果の分析

最初に、この図 8.3 から案内にかかった最短時間は 29.55 秒であることがわかった。一方 で、同じ実験環境にもかかわらず 1 分以上時間がかかっている記録もいくつか⾒られた。 この結果より、案内に生じる誤差を考慮し、最短時間よりも 2 倍以上時間がかかっている 場合は良い案内とは⾔えないと考えた。そこで性能評価では 29.55 秒の 2 倍である 59.1 秒 よりも時間がかかった記録を失敗とみなすものとする。また、エラーが起きた場合も失敗と する。図 8.3 にて、橙点に着⾊した記録が時間がかかった記録を表す。

結果、96 回中 7 回 案内に失敗した。これは全体の 9.37%であった。

## 第9章 結論(関本担当)

## 9.1 性能評価と考察

時間を考慮しないのであれば、案内ロボットの案内の成功率は 98.9%とほぼ成功するた め、機能⾯に問題はないと評価した。しかし、この実験結果から⼤きく時間がかかる場合お よびエラーが発生する確率は 9.73%であったため、安定性や実用面ではまだ改善の余地が あると考えられる。今回の性能評価において、失敗と判断した記録を除いた平均の時間は 36.1 秒なので、改善することが出来れば理想的な案内ロボットと評価できると思われる。

### 9.2 改善案

上記の問題の改善案としては、⽬的地の座標に到着した判定を緩めることで改善するこ とが出来ると考える。また図 8.3 より、バッテリーが消耗するとナビゲーションに失敗する ケースが増えていることがわかる。そのため、定期的にバッテリーを交換する必要がある。

# 参考⽂献・URL

[1]厚⽣労働省「国内の発⽣状況など」(閲覧⽇:2022/01/25) https://www.mhlw.go.jp/stf/covid-19/kokunainohasseijoukyou.html

[2] デロイト トーマツ ミック経済研究所(2021)「with コロナ時代で普及が加速する 法⼈向けサービスロボット市場展望 2021 年版」(閲覧⽇:2022/01/25) https://mic-r.co.jp/mr/01990/

[3]SankeiBiz(2020)「ウィズコロナへロボット活⽤ 感染リスクの低減に」(閲覧 日:2022/01/26) https://www.sankeibiz.jp/business/news/200717/cpc2007170650001-n1.htm

[4] ROS COMPOMENTS「TurtleBot3 Waffle pi」 https://www.roscomponents.com/en/mobile-robots/215-TurtleBot-3 waffle.html#/courses-no/TurtleBot3\_waffle\_pi\_model-waffle\_pi

[5] RT ROBOT SHOP「LIPO Battery 11.1V 1800mAh LB-012」 https://www.rt-shop.jp/index.php?main\_page=product\_info&products\_id=2595

[6]RS 「Raspberry pi B+ 150 枚⼊りバルクボックス」 https://jp.rs-online.com/web/p/raspberry-pi/8300608

[7] ROBOTIS e-Manual「OpenCR 1.0」 https://emanual.robotis.com/docs/en/parts/controller/opencr10\_jp/

[8] ROBOTIS「360 Laser Distance Sensor LDS-01」 https://e-shop.robotis.co.jp/product.php?id=11

[9] SWITCHSCIENCE「Intel RealSense Depth Camera D435」 https://www.switch-science.com/catalog/3633/

[10]SWITCHSCIENCE「Intel RealSense Tracking Camera T265--在庫限り」 https://www.switch-science.com/catalog/5424/

[11] Julius development team「Julius now on GitHub」

https://julius.osdn.jp/index.php?q=whatis.html

[12] 実例で学ぶ Raspberry Pi 電⼦⼯作 補⾜情報「Raspberry Pi + Julius + LIRC により 家電製品を音声認識で操作する| https://raspibb2.blogspot.com/2017/03/raspberry-pi-julius-lirc.html

[13] 実例で学ぶ Raspberry Pi 電⼦⼯作 補⾜情報「Raspberry Pi + Julius + LIRC により 家電製品を音声認識で操作する」より Julius からプログラムを起動するプログラム https://raw.githubusercontent.com/neuralassembly/raspi/master/recog-TV.py

[14]中部⼤学 ロボット理⼯学科 演習「プログラムからナビゲーションを実⾏する⽅法」 https://robot.isc.chubu.ac.jp/?p=1626

[15] Windows で ROS のシミュレーションを⾏う「Turtlesim で ROS を体験する」 https://brain.cc.kogakuin.ac.jp/~kanamaru/lecture/ROS/index3.html

[16]Qiita「move\_base でゴールについたことを検知する」 https://qiita.com/nnn112358/items/d159204d565469f647bb

[17] ros.org「actionlib\_msgs/GoalStatus Message」 http://docs.ros.org/en/jade/api/actionlib\_msgs/html/msg/GoalStatus.html

# 付録

## 付録1 Julius からプログラムを起動するためのプログラム

```
# -*- coding: utf-8 -*- 
import socket 
from io import StringIO 
import re 
import subprocess 
try: 
     unicode # python2 
      def u(str): return str.decode('utf-8') 
      pass 
except: # python3 
      def u(str): return str 
      pass 
host = '127.0.0.1'port = 10500bufsize = 1024\text{buff} = \text{StringIO}(u("))pattern = r'WHYPO WORD=\\H''(.*)\H' CLASSID'try: 
      sock = socket.socket(socket.AF_INET, socket.SOCK_STREAM) 
      sock.connect((host, port)) 
      while True: 
           data = sock.recv(bufsize) 
          buff.write(data.decode('utf-8')) 
         data = buff.getvalue().replace('> ', '>\fn ')
         if '¥n' in data:
              lines = data.splitlines() for i in range(len(lines)-1): 
                    if lines[i] != '.': 
                         #print(lines[i])
```

```
m = re.search(pattern, lines[i])
 if m: 
     word = m.group(1) if u('実験室') in word: 
           print(word) 
           args = ['rosrun', 'test', 'zikken.py'] 
          try: 
                subprocess.Popen(args) 
           except OSError: 
                print('command not found.') 
      elif u('研究室') in word: 
           print(word) 
           args = ['rosrun', 'test', 'kenkyu.py'] 
           try: 
                subprocess.Popen(args) 
           except OSError: 
                print('command not found.') 
      elif u('保管室') in word: 
           print(word) 
           args = ['rosrun', 'test', 'hokan.py'] 
           try: 
                subprocess.Popen(args) 
           except OSError: 
                print('command not found.') 
      elif u('作業室') in word: 
           print(word) 
           args = ['rosrun', 'test', 'sagyou.py'] 
           try: 
                subprocess.Popen(args) 
           except OSError: 
                print('command not found.')
```

```
 buff.close() 
buff = StringIO(u("))
```
if  $lines[len(lines)-1]$  != '.': buff.write(lines[len(lines)-1])

except socket.error: print('socket error')

except KeyboardInterrupt:

pass

sock.close()

```
#! /usr/bin/env python3 
import rospy 
from geometry_msgs.msg import PoseStamped 
class Goal: 
    def init (self):
         rospy.init_node('set_goal', anonymous=True) 
        self.ps pub = rospy.Publisher('move base simple/goal', PoseStamped,
queue_size=1) 
     def setGoal(self, px, py, pz, ow): 
          rospy.sleep(1.0) 
          now = rospy.Time.now() 
         goal point = PoseStamped() goal_point.pose.position.x = px 
         goal point.pose.position.y = py
          goal_point.pose.position.z = pz 
         goal point.pose.orientation.w = owgoal point.header.stamp = now goal_point.header.frame_id = 'map' 
          self.ps_pub.publish(goal_point) 
if\_name__ == '\_main__:
     try: 
         goal\_ob = Goal() goal_ob.setGoal(-20.0, 21.0, 0.0, 1.0) 
          rospy.spin() 
     except rospy.ROSInterruptException: pass
```
## 付録2 案内ロボットを⽬的地まで移動させるプログラム

```
#! /usr/bin/env python 
# -*- coding: utf-8 -*- 
import rospy 
from move_base_msgs.msg import MoveBaseAction 
from actionlib_msgs.msg import GoalStatusArray 
import subprocess 
\vertgoal_count = 0
time = 0def callback_navstatus(msg): 
     msg_len = len(msg.status_list) 
    time max = 40 global goal_count 
     global time 
    if msg len < 1:
          return 
    status id = msg.status list[msg len-1].status
     # if unstable, try the line below. 
    #status id = msg.status list[0].status
     if status_id == status_id: 
         time = time + 1 else: 
         time = time_maxif status_id == 1 and time == time_max:
          print('Moving') 
          x = '移動中です' 
         args = ['speedh.sh',x] try: 
                   subprocess.Popen(args)
```

```
 except OSError: 
                   print('no speech.sh') 
         goal count = 0time = 0elif (status_id == 3 or status_id == 0) and time == time_max:
         if goal count < 1 :
                   print('Goal reached') 
                  x = '目的地に到着しました'
                  args = [ 'speed.sh',x] try: 
                            subprocess.Popen(args) 
                   except OSError: 
                            print('no speech.sh') 
                  goal_count = goal_count + 1time = 0 elif goal_count == 1 : 
                   print('staying') 
                   x = '待機中です' 
                  args = ['speedh.sh',x] try: 
                            subprocess.Popen(args) 
                   except OSError: 
                            print('no speech.sh') 
                  time = 0rospy.init_node('move_base_goal_state') 
rospy.Subscriber('/move_base/status', GoalStatusArray, callback_navstatus) 
rospy.spin()
```
## 音声認識で操作する先導型案内ロボットの開発

**1**.緒言

2020 年に新型コロナウィルスが世界中に蔓延した影響で、 ロボットの需要が高まっている。一例として、駅や博物館な どの一部の屋内施設では案内係をロボットに置き換えること で感染対策を行っている。しかし、案内(ナビゲーション) を行うロボットの多くは音声対話による案内であり、目的地 まで直接案内を行うことはできない。

そこで、音声認識機能と目的地まで先導して案内を行える 機能を両方搭載させることで、案内ロボットとしての利便性 の向上に繋がると考えた。このことから、本研究では音声認 識で操作する先導型案内ロボットの開発をする。

#### **2**.原理

案内ロボットを開発する上での要求条件は以下の通りであ る。

- ・使用する環境は、駅構内や博物館などの屋内施設とする。
- ・自律移動ロボットを主体とし、直接目的地まで移動できる ものとする。
- ・案内できる場所は、複数設定できるものとする。
- ・音声認識機能を搭載し、音声で行先(目的地)を選択できるも のとする。

上記の条件を踏まえ、目的地まで案内する過程を図 1 に示 す。案内ロボットには、あらかじめマップデータを登録させ、 指定した座標まで移動できるプログラムを組んだ。その後、 目的地ごとに違う座標のプログラムを用意し、認識した音声 によって対応するプログラムを起動できるものとした。これ により、案内ロボットを扱うユーザーは音声で目的地を伝え た後、移動するロボットを追従することで目的地まで行くこ とが可能となる。本研究ではこれらの機能を、システム開発 には ROS(Robot Operating System)、自律移動ロボットには TurtleBot3 waffle pi を採用して開発を行った。

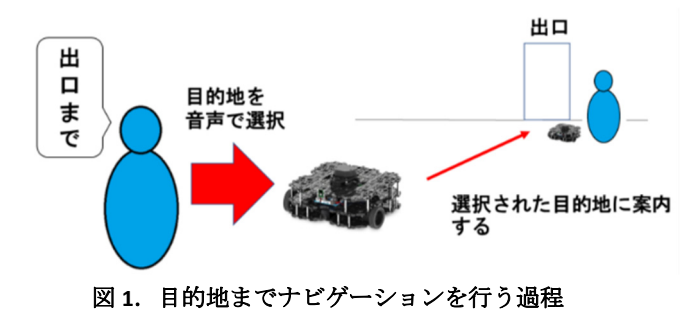

指導教員 金丸 隆志 教授 S5-17045 細川 森平 S5-18026 佐藤 涼平 S5-18033 関本 崇文 S5-18056 松本 幸寛

#### **3**.案内ロボットの設計

設計した案内ロボットを図 2 に示す。本研究では、精度の 高いナビゲーションやマップデータの登録を行うために、セ ンサーにはレーザースキャナーを採用した。また、マイクを 高い位置に設置することで、案内ロボットを扱うユーザーが 起立した状態でも音声の認識が行える設計にした。

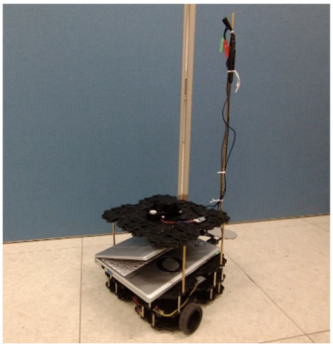

図 **2**.設計した案内ロボット

#### **4.** 完成した案内ロボットの実験

完成した案内ロボットが要求条件を満たしているかを実験 により確認をする。

案内ロボットに目的地として研究室と実験室の座標を登録 し、実際に案内をさせる。図 3 が実験環境であり、図 4 が作 成された地図である。本実験では目的地として研究室と実験 室を登録した。この 2 つの目的地への案内を行わせることで、 要求条件を満たしているか確認をする。

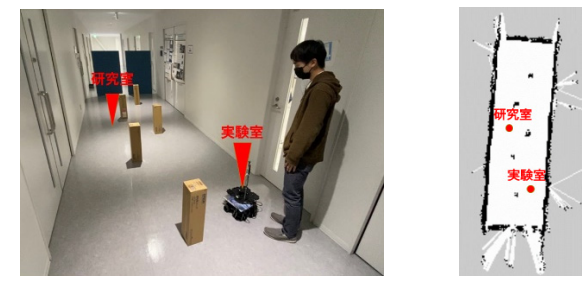

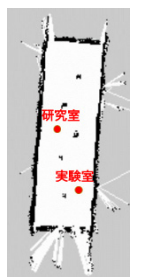

図 **3**.実験環境 図 **4**.作成された地図

以上の実験の結果、問題なく案内が出来ることが確認でき た。そのため、要求条件の全てを十分に満たしていることが わかった。

#### **5.** 結言

(1)案内ロボットに使用する部品を選定し、制作した. (2)案内ロボットに使用するプログラムを作成した. (3)完成した案内ロボットは要求条件を十分に満たしている ことが確認できた。